#### FYSY115 Johdatus Matlabin käyttöön Kevät 2017

#### Taneli Kalvas

taneli.kalvas@jyu.fi FL114

Jyväskylän yliopisto, Fysiikan laitos

http://users.jyu.fi/~tvkalvas/fysy115/

#### Motivaatio

- Tietokoneen käyttö ongelmanratkaisuun on arkipäivää fyysikolle akateemisessa maailmassa ja yrityksissä
- Matlab on standardityökalu yritysmaailmassa ja laajalti käytössä myös yliopistoissa
- Muita työkaluja
	- Käännettävät kielet: C, C++, C#, Java, Fortran, . . .
	- Skriptikielet: Python, Mathematica, . . .
- Ohjelmoinnin perusajatus sama kaikissa kielissä. Jollain kielellä on aloitettava — Matlab hyvä ensimmäinen numeriikan työkalu fyysikolle
- Graafien piirtäminen laboratoriotyöselostuksissa
- FYSP120-kurssilla käytetään Matlabia

### FYSY115-kurssi

#### Laajuus 1 op:

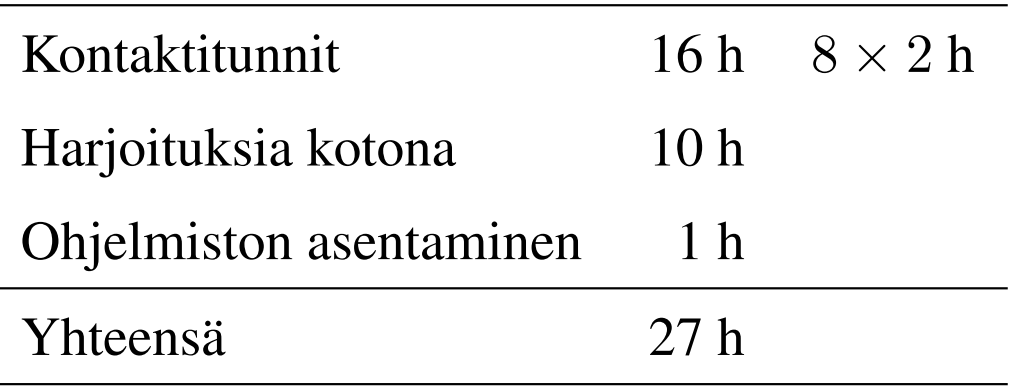

Kontaktitunnit tiistaisin 12:15–14:00, FYS1:

10.1. 11 17.1. 11 24.1. 11 31.1. 11 7.2. 11 14.2. 11 21.2. 11 28.2.

Kolme ensimmäistä kertaa vain "luentoja"

Viidellä viimeisellä kerralla käydään myös läpi harjoitustehtävät

### FYSY115-kurssi

- Esitiedot: Virkeä mieli ja yleissivistys
- Harjoitukset palautetaan sähköpostilla: otsikkoon FYSY115/Harjoitus X
- Saa tehdä parityönä
- Kurssimerkintä tulee suorittamalla 60 % harjoituksista
- Kussakin harjoitussetissä on myös haastavampia tehtäviä (saat 60 % helposti vaikka jokunen jäisi tekemättä)
- Kirjallisuus
	- J. W. Eaton, et. al, *GNU Octave*, official documentation
	- MathWorks, *Matlab Documentation*, http://www.mathworks.com/
	- MathWorks, *Matlab Programming Fundamentals* (1078 sivua), http://www.mathworks.com/help/pdf\_doc/matlab/matlab\_prog.pdf
	- Lukuisia lyhyempiä Matlab-oppaita internetistä

FYSY115-2017, s. 4 Taneli Kalvas

#### Kurssin sisältö

#### Tullaan tutuiksi Matlab/Octave -ohjelmiston kanssa:

- Käyttö taskulaskimena
- Perussyntaksi
- Tyypit: reaaliluvut, kompleksiluvut, vektorit, matriisit
- Operaattorit:  $+, -, *, /, \hat{ }, ...$
- Muuttujat, anonyymit ja inline-funktiot
- Datan graafinen esittäminen, datan lukeminen tiedostosta
- Funktio- ja skriptitiedostot
- Ohjelmoinnin alkeet, ehtolausekkeet, silmukkarakenteet
- Aliohjelmat
- Virheiden etsiminen ja korjaaminen
- Liikeyhtälöiden iterointi Eulerin menetelmällä

#### Osaamistavoitteet

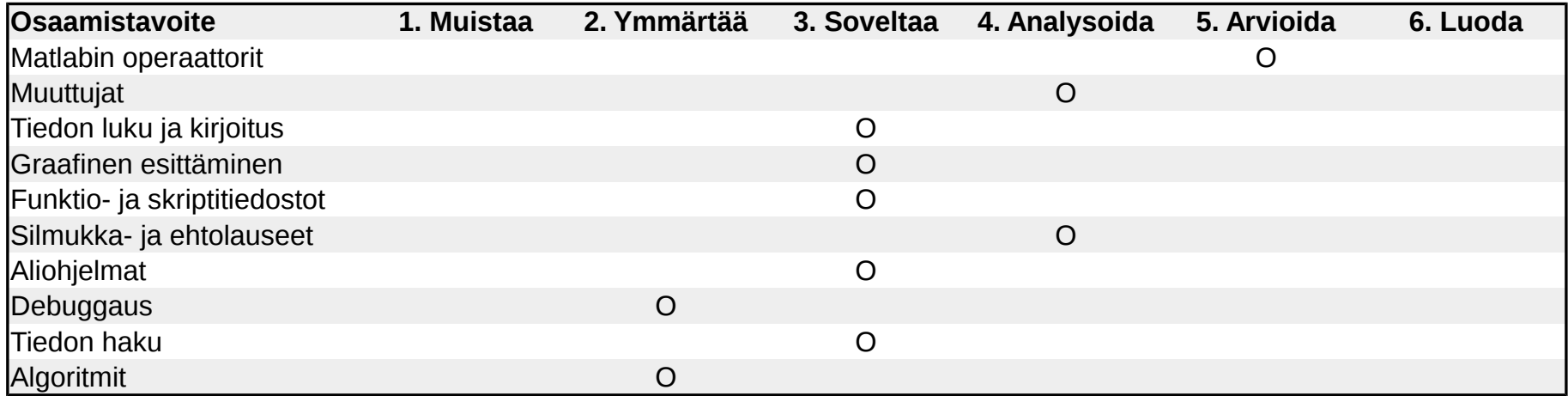

#### Matlab-ohjelmiston hankkiminen

- Matlab on kaupallinen ohjelmisto
- Yliopistolla 102 kpl verkkolisenssejä jyu-verkossa
- Löytyy yliopiston tietokoneilta atk-luokista
- Voi asentaa myös omalle koneelle kotitehtäviä varten: https://www.jyu.fi/itp/palvelut/ohjelmistot/ohjelmistot/matlab
- Yksittäinen opiskelijalisenssi 35 $\in$
- Saatavilla Windows, Mac OSX ja Linux -alustoille
- Asennus varsin suoraviivainen

#### Octave-ohjelmisto

- Octave on Matlabin ilmainen klooni
- GNU General Public License, käytettävissä kaikkialla ja aina,  $0 \in$
- Löytyy yliopiston tietokoneilta atk-luokista
- Saatavilla Windows, Mac OSX ja Linux -alustoille
- Linux-koneilla asennus helposti paketinhallintatyökaluilla
- Windowsille ja Macille:

https://www.gnu.org/software/octave/

- Uusin versio Octave 4.2.0 (14.11.2016), kurssilla käy vanhempikin versio
- Muitakin Matlab-klooneja on: esim. SciLab

#### Matlab vs. Octave

- Octavessa toteutettuna kaikki Matlabin perustoiminnot
	- FYSY115 ja FYSP120-kursseilla pärjää molemmilla!
- Eroavaisuuksia kuitenkin on.
- Octave on hidas laskemaan (ei merkitystä näillä kursseilla ja raskaiden ongelmien ratkaisuun käännetyt ohjelmointikielet)
- Matlab on hidas käynnistymään
- Octavessa joustavampi syntaksi

#### Tarkemmin eroavaisuuksista:

http://en.wikibooks.org/wiki/MATLAB\_Programming/

Differences\_between\_Octave\_and\_MATLAB

# Matlab-ympäristön esittely

# Matlab-ympäristön esittely

Kehote, syöte ja tuloste

 $>> 1+2$ ans  $= 3$ 

Vastaavasti myös muut normaalit taskulaskintoiminnot

```
1 - 22*33/(2+2)sin(1) % Huom, trigonometria aina radiaaneina
sqrt(2)
2^{\wedge}10
```
Matlab ei kuitenkaan ole taskulaskin (ei takaa tuloksen tarkkuuta)

 $0.2+0.3-0.4-0.1$ 

Laskenta suoritetaan ns. liukulukuja käyttäen, joilla rajallinen tarkkuus:  $1+\epsilon=1$ , mikäli  $\epsilon < 2.22 \cdot 10^{-16}$ 

# Muuttujat

Kaikkien laskutoimitusten tulos tallennetaan johonkin muuttujaan, joka on ans ellei muuta määrätä. Voidaan siis laskea

 $2*2$ ans $*2$ 

Tulos voidaan tallentaa muuttujaan *sijoitusoperaattorilla* <sup>=</sup>

 $x = 5$ 

Määrittelyn jälkeen muuttujaa voidaan käyttää laskutoimituksissa

 $2 \star x$ 

Muuttujan nimi alkaa kirjaimella ja siinä voi olla kirjaimien lisäksi numeroita ja alaviivoja. Pien- ja suuraakkosilla on ero.

hauki $1 = 10$ Kala = hauki  $xy_52 = 2+5^4$ 

Huom: 2x ei ole 2\*x vaan syntaksivirhe

FYSY115-2017, s. 12 Taneli Kalvas

# Muuttujat

Sisäänrakennettuja muuttujia ovat mm. <sup>p</sup>i, eps, <sup>i</sup> ja j. Luonnotieteen vakiot pitää määritellä itse. Muuttujan <sup>i</sup> avulla voidaan määritellä kompleksilukuja

 $1+5i$ 

Määritellyt muuttujat voidaan tulostaa komennolla who ja lisää tietoa niistä saadaan komennolla whos

who

whos

Yhden tai kaikki muuttujat voidaan poistaa muistista komennoilla

clear x clear all

Tulostustarkkuus (ei vaikuta laskentaan)

format short % Oletus format long

# Tyypit

Matlabissa muuttujia on useaa tyyppiä. Lähtökohtaisesti kaikki numerot ovat 64-bittisiä liukulukuja (double) ellei muuta määritellä

 $x = 2.4$ 

Muita peruskäytössä tarvittavia tyyppejä ovat merkit (char)

$$
y = 't'
$$

merkkijonot

 $z = '$ Hauki on kala'

ja totuusarvot, jotka seuraavat vertailuoperaatioista, esimerkiksi

 $q = 2 < 4$ 

Toisinaan tyyppejä täytyy muuttaa toiseksi. Esimerkiksi voimme selvittää mistä kokonaisluvuista merkkijono koostuu

```
r = int8('kala')
```
# Komentojen ja funktioiden dualismi

Funktion argumentit (jos niitä on) syötetään sulkeisiin funktion nimen perään pilkuilla erotettuna.

Komento on erityinen funktio, jonka argumentit erotetaan välilyönneillä. Komento voi ottaa argumenteikseen vain merkkijonoja. Matlabin komentoja voi kutsua myös käyttäen funktioiden syntaksia.

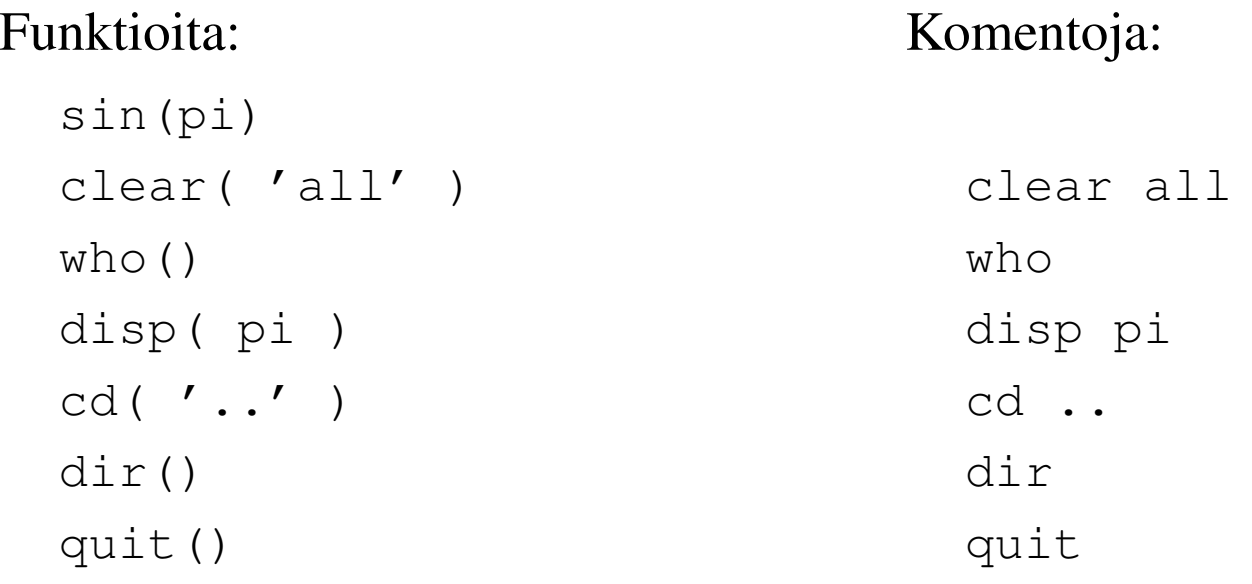

### Syötteestä

Matlab tulostaa laskutoimituksen vastauksen ruudulle. Suurilla datamäärillä tai pitkissä laskutoimituksissa tämä ei ole toivottavaa. Tulos saadaan piilotettua puolipisteellä

 $2+2;$ 

Syötteessä % on kommenttimerkki, jonka jälkeen samalla rivillä olevan syötteen Matlab jättää huomiotta, esim.

2^2 - 5 % hyödyllinen kommentti

Rivin jatkaminen

 $1 + 2 + 3^2 - 7/3$  ...  $2*(5 - 1)$ 

# Loogisia operaattoreita ja funktioita

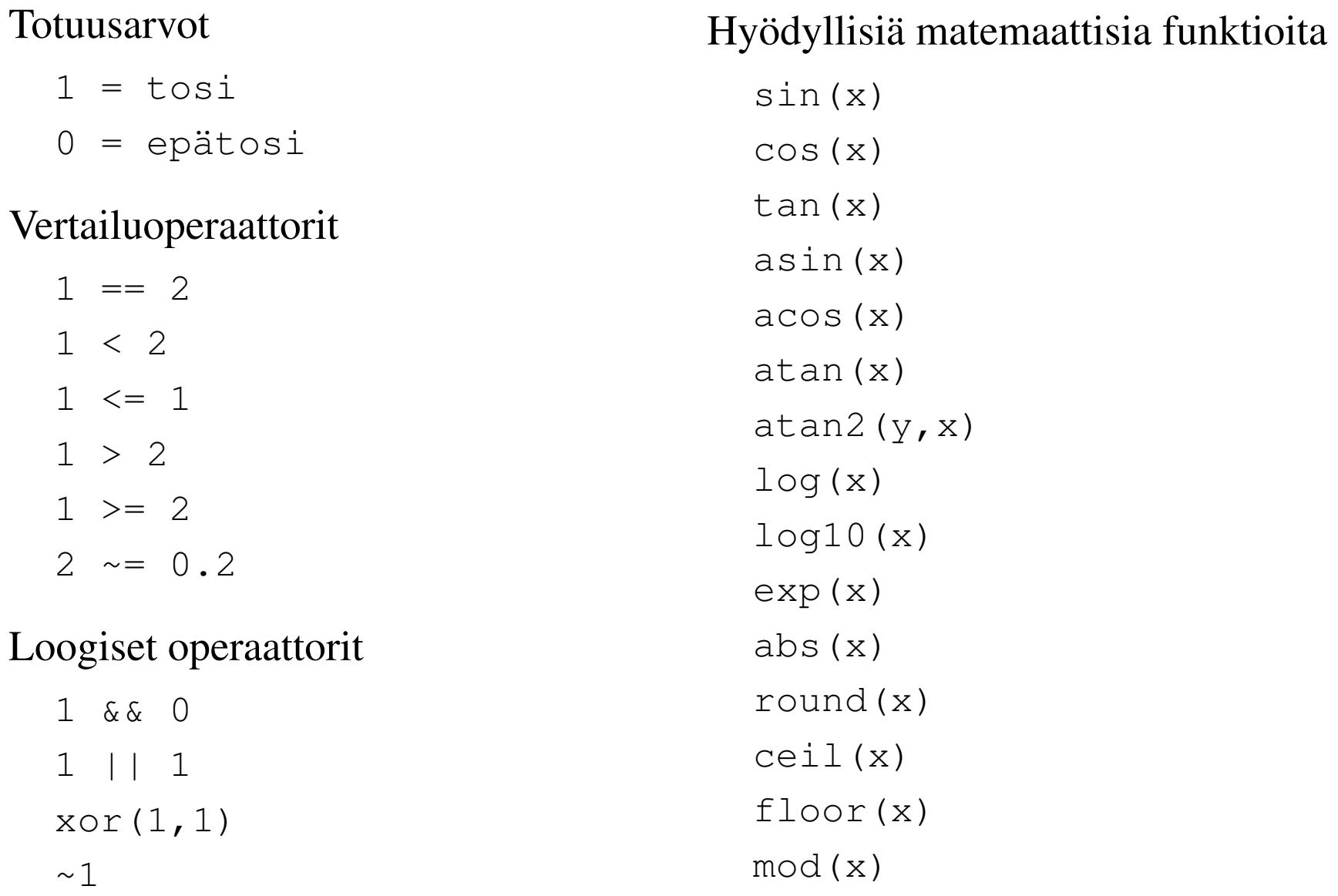

FYSY115-2017, s. 17 Taneli Kalvas

Skaalaarimuuttujien lisäksi Matlabissa voidaan käsitellä vektoreita ja matriiseja.

Vektorithan ovat kaikille tuttuja  $N$ -ulotteisen (vektori)avaruuden alkioita, missä  $N$ on vektorin alkioiden lukumäärä. Esimerkiksi

$$
\vec{x} = \begin{pmatrix} 2 \\ -5 \\ 4 \end{pmatrix},
$$

missä  $\vec{x}$  on 3-ulotteinen pystyvektori ja

$$
\vec{y} = \begin{pmatrix} 1 & -3 & 2 & 6 \end{pmatrix},
$$

missä  $\vec{y}$  on 4-ulotteinen vaakavektori.

Mikäli kuvaus M-ulotteisesta vektoriavaruudesta N-ulotteiseen vektoriavaruuteen on lineaarinen eli se voidaan lausua summana

$$
y_i = \sum_{j=1}^N a_{i,j} x_j,
$$

niin se voidaan esittää  $N \times M$ -matriisin A avulla, esimerkiksi

$$
\vec{y} = A\vec{x} \quad \text{eli} \quad\n \begin{pmatrix}\n y_1 \\
 y_2 \\
 y_3\n \end{pmatrix}\n =\n \begin{pmatrix}\n a_{1,1} & a_{1,2} & a_{1,3} & a_{1,4} \\
 a_{2,1} & a_{2,2} & a_{2,3} & a_{2,4} \\
 a_{3,1} & a_{3,2} & a_{3,3} & a_{3,4}\n \end{pmatrix}\n \begin{pmatrix}\n x_1 \\
 x_2 \\
 x_3 \\
 x_4\n \end{pmatrix}.
$$

Yllä on käytetty matriisin ja vektorin kertolaskua kuvaukseen. Vastaavasti vektori  $\vec{y}$ kuvataan K-ulotteiseen avaruuteen  $K \times N$ -matriisin B avulla laskemalla  $\vec{z} = B\vec{y}$ . Vektori  $\vec{z}$  voidaan laskea myös

$$
\vec{z} = B\vec{y} = BA\vec{x} = C\vec{x},
$$

missä  $K \times M$ -matriisi C saadaan matriisien B ja A tulona. Lisää vektorien ja matriisien laskutoimituksista lineaarialgebran kursseilla.

FYSY115-2017, s. 19 Taneli Kalvas

Matlabissa vektorit ovat matriisien erikoismuoto. Pystyvektori on matriisi, jossa on vain yksi sarake ja vaakavektori on matriisi, jossa on vain yksi rivi.

Matriisi kirjoitetaan hakasulkujen sisään ja rivinvaihto merkitään puolipisteellä. Matlab itse tulostaa matriisin "oikeassa" muodossa

>> A = [1 2 3; 4 5 6] A = 1 2 3 4 5 6

Vastaavasti voidaan määritellä vaakavektori

 $A = [1.1 \ 0.1 \ -2.2]$ 

ja pystyvektori

$$
A = [6; 5; 4; 3; 2]
$$

Yksittäiseen alkioon/elementtiin voidaan viitata muodossa  $A(i, j)$ , esimerkiksi

 $A(2, 1) = 4$ 

jolla asetetaan matriisin <sup>A</sup>, toisen rivin, ensimmäisen sarakkeen alkion arvoksi 4. Huom: indeksointi Matlabissa alkaa luvusta 1. Asetettaessa alkiota voidaan kasvattaa automaattisesti matriisin/vektorin kokoa:

$$
b = []
$$
  
\n
$$
b(1) = 2
$$
  
\n
$$
b(2) = -5
$$

Matlabilta voidaan kysyä vektorin/matriisin kokoa size-funktiolla:

```
\Rightarrow a = [1 2 3; 4 5 6];
>> size(a)
ans =2 3
```
Vektorien ja matriisien laskutoimitukset ovat voimassa vain kun tietyt ehdot toteutuvat niiden dimensioille: Operaatioilla  $+$  ja  $-$  dimensiot oltava samat:

```
a = \begin{bmatrix} 1 & 2 & 3 \\ 3 & 4 & 5 & 6 \end{bmatrix}b = [3 \ 2 \ 1; -1 \ -2 \ -3]c = [1 \ 2 \ 3 \ 4; 5 \ 6 \ 7 \ 8; 9 \ 10 \ 11 \ 12]a+b
a-ba+c % Ei onnistu
```
Matriisien kertolaskulle ensimmäisen matriisin sarakemäärän on oltava sama kuin toisen matriisin rivien lukumäärä. Esimerkiksi laskutoimitus

a\*c

voidaan laskea koska  $a$ :n koko on  $2 \times 3$  ja  $c$ :n koko on  $3 \times 4$ . Laskutoimitus

c\*a

taas ei ole määritely.

FYSY115-2017, s. 22 Taneli Kalvas

Vektoreita ja matriiseja käytetään Matlabissa usein skaalaarien taulukkoina. Esimerkiksi jos meillä on kymmenen erimassaista palloa, voimme tallentaa massat vektoriin

 $m = [1.1 2.2 0.9 2.1 2.2 1.2 1.5 2.0 1.2 3.5]$ 

Jos pallojen nopeudet ovat vastaavasti taulukossa v, saadaan liikemäärä laskettua skalaaritulona

<sup>v</sup> = [42 55 27 43 29 76 43 36 78 34]  $p = m \cdot *v$ 

Huom! Operaattori \* on matriisi/vektoritulo. Skalaaritulo kullekin alkioparille saadaan laskettua operaatorilla .\*

Vastaavasti on määritely myös skalaarioperaattorit jakolaskulle ./ ja potenssille .<sup>ˆ</sup>

Yhteen- ja vähennyslasku lasketaan joka tapauksessa alkioittain joten erillistä skalaariyhteenlaskua tai skalaarivähennyslaskua ei ole tarpeen määritellä.

FYSY115-2017, s. 23 Taneli Kalvas

Vektoreille ja matriiseille on määritely myös muita operaatioita:

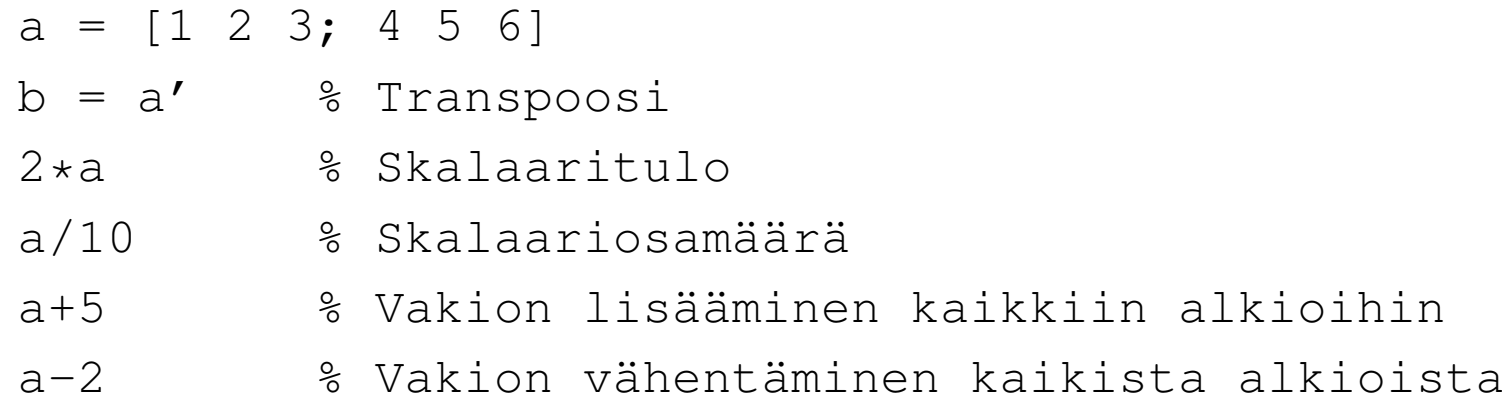

Vektorin ja matriisin "jakolasku", ratkaisee yhtälön  $AX = B$ 

A =  $[6 12 4; 7 -2 3; 2 8 -9]$  $B = [70; 5; 64];$  $A \ B$ 

Myös oikealta voidaan jakaa, ratkaisee yhtälön  $XA = B$ 

$$
A = [6 12 4; 7 -2 3; 2 8 -9]
$$
  
\n
$$
B = [25; -14; 53];
$$
  
\n
$$
B/A
$$

Lisää matriisiyhtälöistä (eli yhtälöryhmistä) lineaarialgebran kursseilla.

FYSY115-2017, s. 24 Taneli Kalvas

#### Kaksoispisteoperaattori

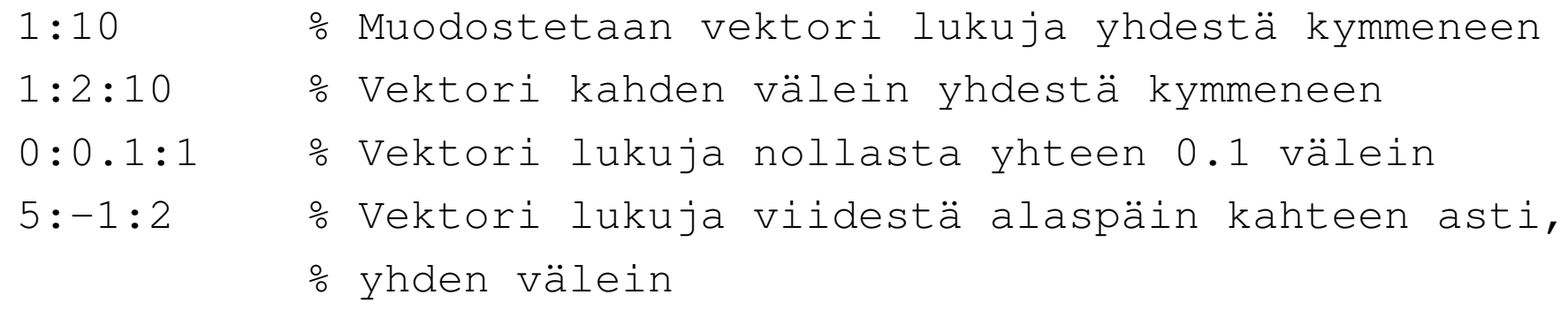

Kaksoispistettä voidaan käyttää myös indeksointiin:

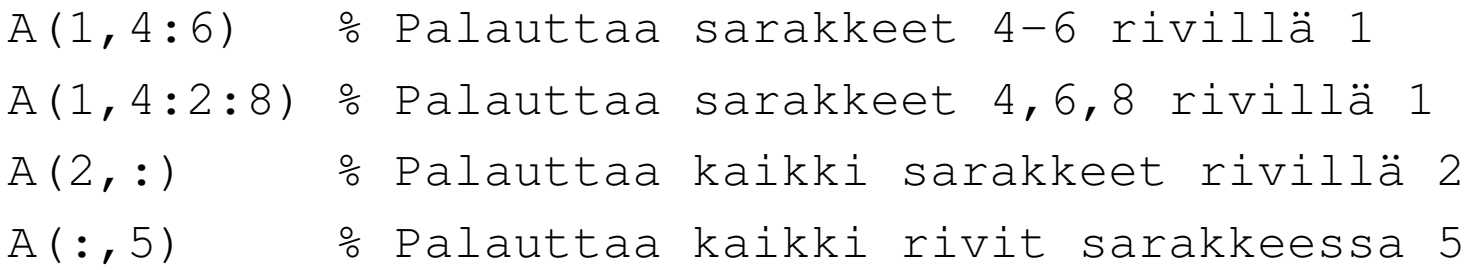

Lisäksi on olemassa avainsana end, jolla voidaan viitata viimeiseen riviin/sarakkeeseen:

A(:,end) % Palauttaa kaikki rivit viimeiseltä sarakkeelta

FYSY115-2017, s. 25 Taneli Kalvas

# Operaattorit

Operaattoreiden laskentajärjestys Matlabissa:

Korkeammalla taulukossa  $\rightarrow$  lasketaan ensin, muuten vasemmalta oikealle.

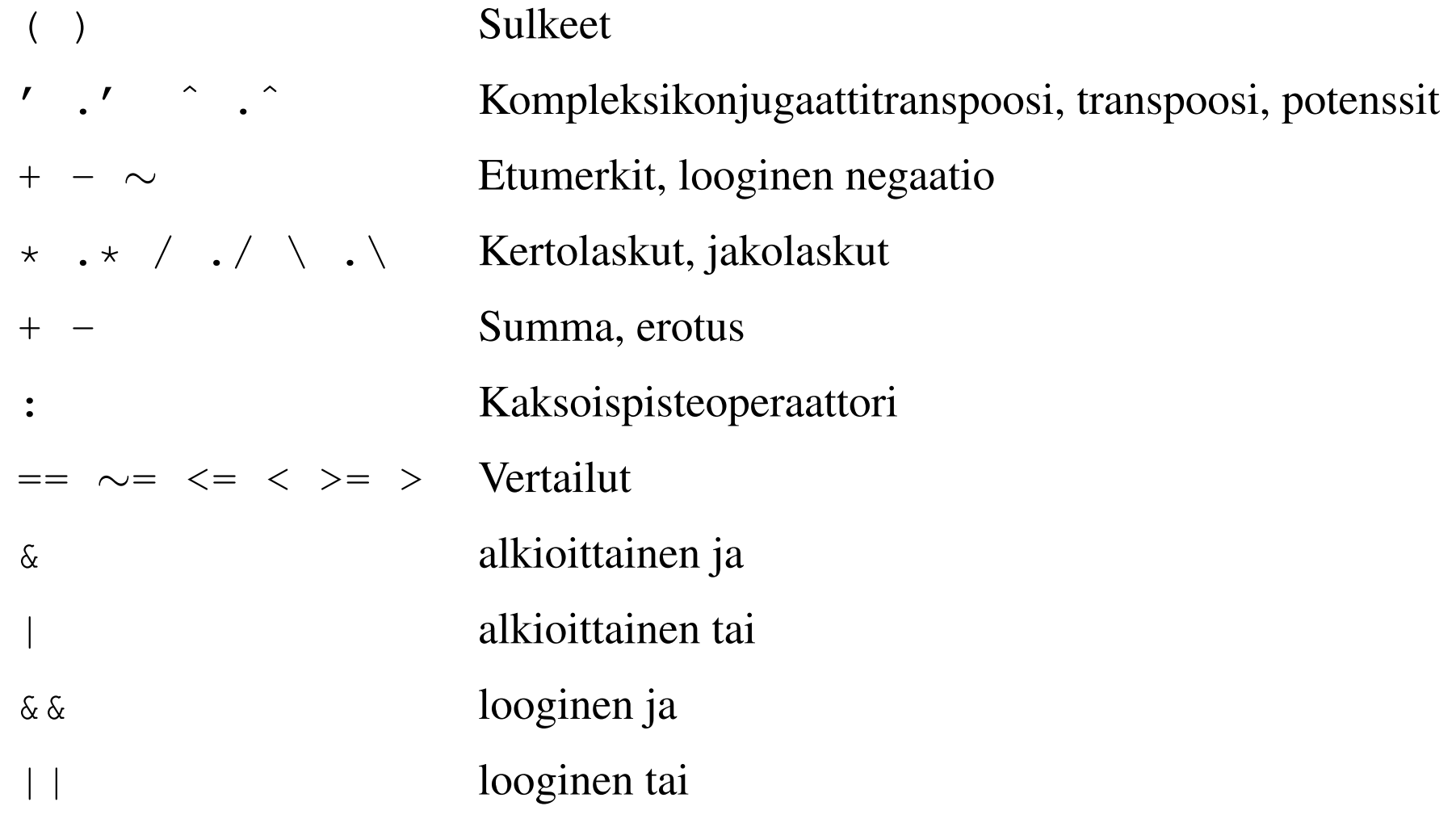

Useimpia sisäänrakennettuja funktioita voidaan käyttää monella tavalla. Esim:

 $A = [1 -3 2]$  $B = [5 \ 8 \ -7]$ 

Suurimman alkion arvo vektorista saadaan kutsumalla

max(A)

Toinen kutsumuoto

 $C = max(A, B)$ 

palauttaa vektorin C, jossa  $C_i = A_i$ , jos  $A_i > B_i$ , muutoin  $C_i = B_i$ . Funktio voi palauttaa myös useamman arvon, jotka täytyy sijoittaa muuttujiin käyttäen seuraavaa syntaksia:

 $[X, I] = max(B)$ 

Tämän max-funktion tapauksessa tämä kutsun muoto palauttaa suurimman alkion arvon  $X$  ja sen sijainti-indeksin  $I$ .

Lisätietoa help-komennolla, esim. help max.

FYSY115-2017, s. 27 Taneli Kalvas

Muita hyödyllisiä sisäänrakennettuja funktioita on mm.

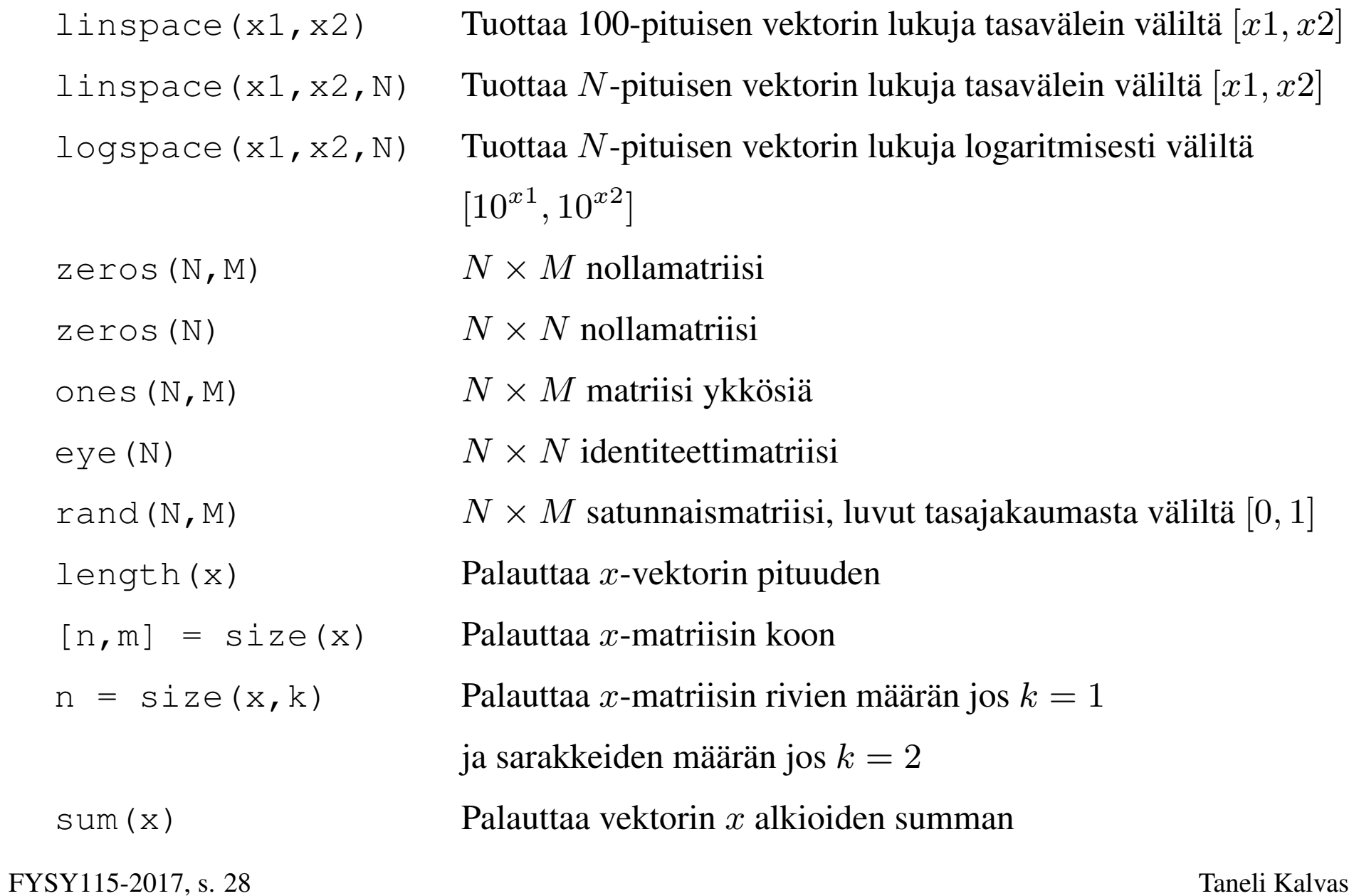

Yksinkertaisia yhden rivin funktioita voi määritellä kahdella tavalla.

**Anonyymi funktio** määritellään käyttäen syntaksia h =  $\theta$  (arg) func, missä <sup>h</sup> on funktion kahva (nimi), arg on argumenttilista pilkulla erotettuna ja func on funktion määrittely. Esimerkkejä:

f2c =  $\theta$ (x) (x-32)  $\star$ 5/9 dist =  $\theta$ (x,y) sqrt(x.^2+y.^2)

Inline-funktio määritellään merkkijonosta, esimerkiksi

$$
f2c = inline('x-32)*5/9')
$$
  
dist = inline('sqrt(x.^2+y.^2)');  
dist = inline('sin(2\*pi\*f + t)', 't', 'f');

Jos argumentteja ei ole listattu ne tunnistetaan automaattisesti ja järjestetään aakkosjärjestykseen.

Inline-tyypin funktio tulee poistumaan tulevaisuudessa. Käytä anonyymeja funktioita!

FYSY115-2017, s. 29 Taneli Kalvas

Anonyymin funktion määrittelyssä voidaan käyttää muuttujia, esim.

$$
K = 1.2
$$
  
f = @(t) K\*t.^2

Funktio <sup>f</sup> ei ole kuitenkaan riippuvainen muuttujasta <sup>K</sup>. Vaikka <sup>K</sup>:n arvo muuttuisi funktion määrittelyn jälkeen on funktio edelleen  $1 \cdot 2 * t \hat{ } 2$ . Anonyymin funktion määritelmä on eksplisiittinen.

Vastaavasti anonyymi funktio voi olla riippuvainen toisista funktioista, mutta alemman tason funktion määritelmää ei voi muuttaa jälkikäteen. Esim:

$$
f = \mathbf{C}(x) \quad x \cdot \mathbf{2}
$$
  
\n
$$
g = \mathbf{C}(x) \quad 4 \star f(x)
$$
  
\n
$$
f = \mathbf{C}(x) \quad x
$$

Funktion g määritelmä on edelleen  $4 \times x^2$ , vaikka f määriteltiin uudelleen.

# Datan graafinen esittäminen

#### Plot

Yksinkertaisin ja kenties myös kaikkein käytetyin esitysmuoto, kaksiulotteinen esitys pistejoukolle voidaan tuottaa komennolla  $p$ lot (x,y). Tälle funktiolle on annettava esitettävät datapisteet vektorimuodossa, esimerkiksi

```
x = linspace(-pi, pi);
plot( x, sin(x) );
```
<sup>p</sup>lot-komennolle voi antaa kolmantena argumenttina esitystyylin merkkijonona

$$
x = \text{linspace}(-\text{pi}, \text{pi}, 20);
$$
  
plot( $x, \sin(x), 'r0')$ );

Useita graafeja voi tulostaa samaan kuvaan kahdella tavalla

```
plot( x, sin(x), 'r', x, cos(x), 'b' );
```
tai

```
plot(x, sin(x), 'r');
hold on
plot(x, cos(x), 'r');
hold off
```
FYSY115-2017, s. 32 Taneli Kalvas

# Plot-komennon perustyylit

#### Matlabin dokumentaatiosta:

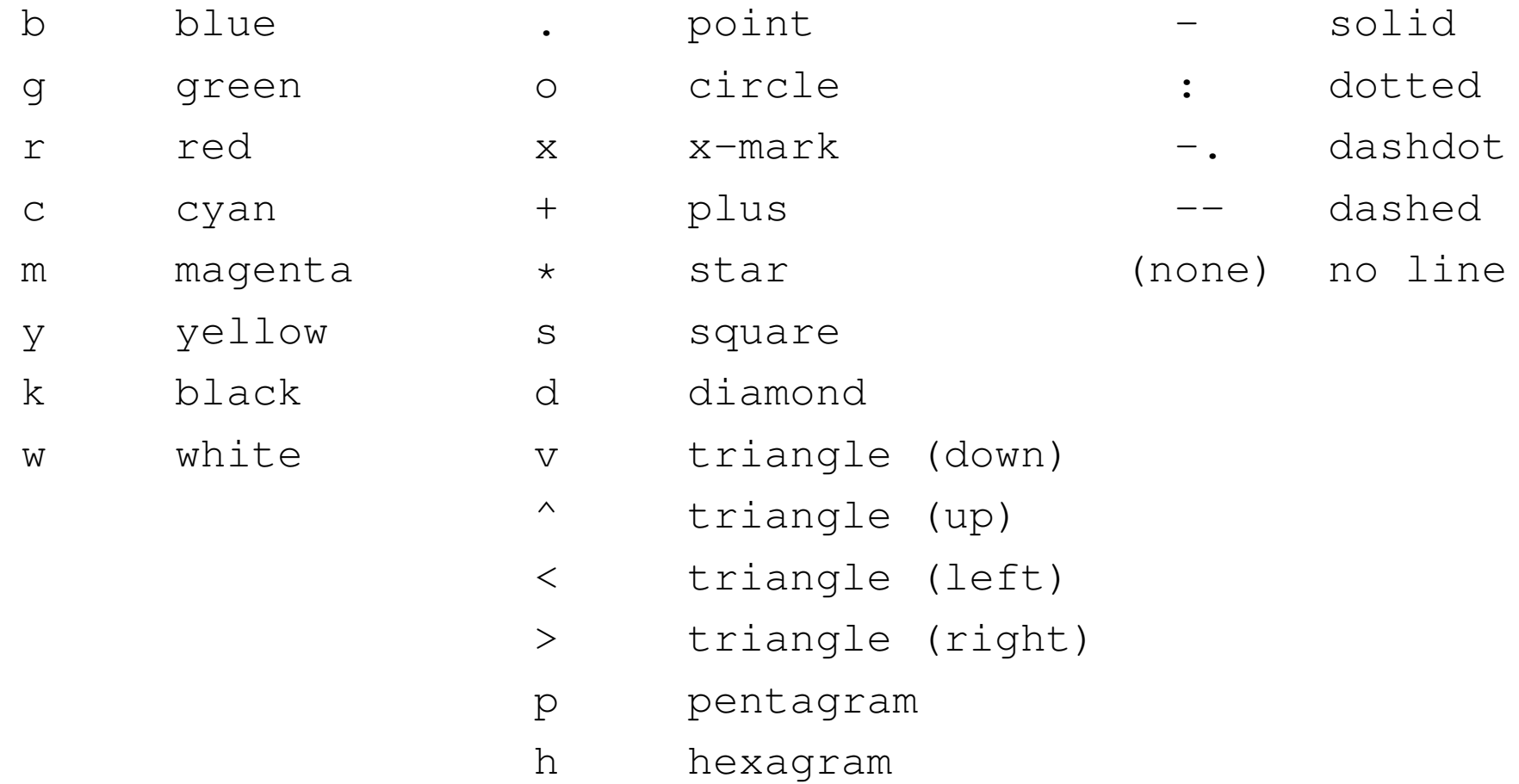

#### Plot-komennon hienosäätäminen

Perussäätöjen lisäksi lähes kaikkia graafin esitykseen vaikuttavia ominaisuuksia voi säätää *PropertyName, PropertyValue* -pareja hyödyntämällä. Esim:

```
x = -pi:pi/10:pi;y = tan(sin(x)) - sin(tan(x));plot(x,y,'--rs','.\text{LineWidth}', 2, \ldots)'MarkerEdgeColor','k',...
                  'MarkerFaceColor','g',...
                  'MarkerSize',10)
```
Lisätietoa Matlabin dokumentaatiosta. Toistaiseksi pärjätään perusominaisuuksilla.

#### Plot

Kuvaan voidaan lisätä selitteitä ja sen skaalaa voidaan muuttaa, esim:

```
t = 1inspace(0,10*pi,1000);
x = sin(t);
y = cos(1.4*t);plot(x,y,'-r')xlabel('x (mm)')vlabel( v (mm)')title( 'Heilurin rata (sin \theta, cos 1.4\theta)' )
axis ([-1 \ 1 \ -1 \ 1], 'square')
```
Tekstiä voi muotoilla T<sub>E</sub>X-syntaksin mukaisesti.

Kuva voidaan myös tallentaa komennolla print. Esimerkkejä:

print -dpng kuva.png print -dpdf kuva.pdf print -depsc2 kuva.eps

#### Plot

Oletusarvoisesti kuva tulostetaan ruudulle ympäristöön "Figure 1". Aktiivinen ympäristö voidaan valita komennolla figure(N) tai uusi figure ympäristö voidaan luoda kutsumalla vain figure. Kuvaikkunoita voidaan sulkea komennolla close.

Esim:

```
x = 1inspace(0,10);
figure(1)
plot(x, x.^2-8*x)figure(2)
plot(x,sin(x))
close all
```
# Muut graafisen esityksen tyylit

Muita tyylejä graafiseen esitykseen käytetään eri komentojen kautta, mm:

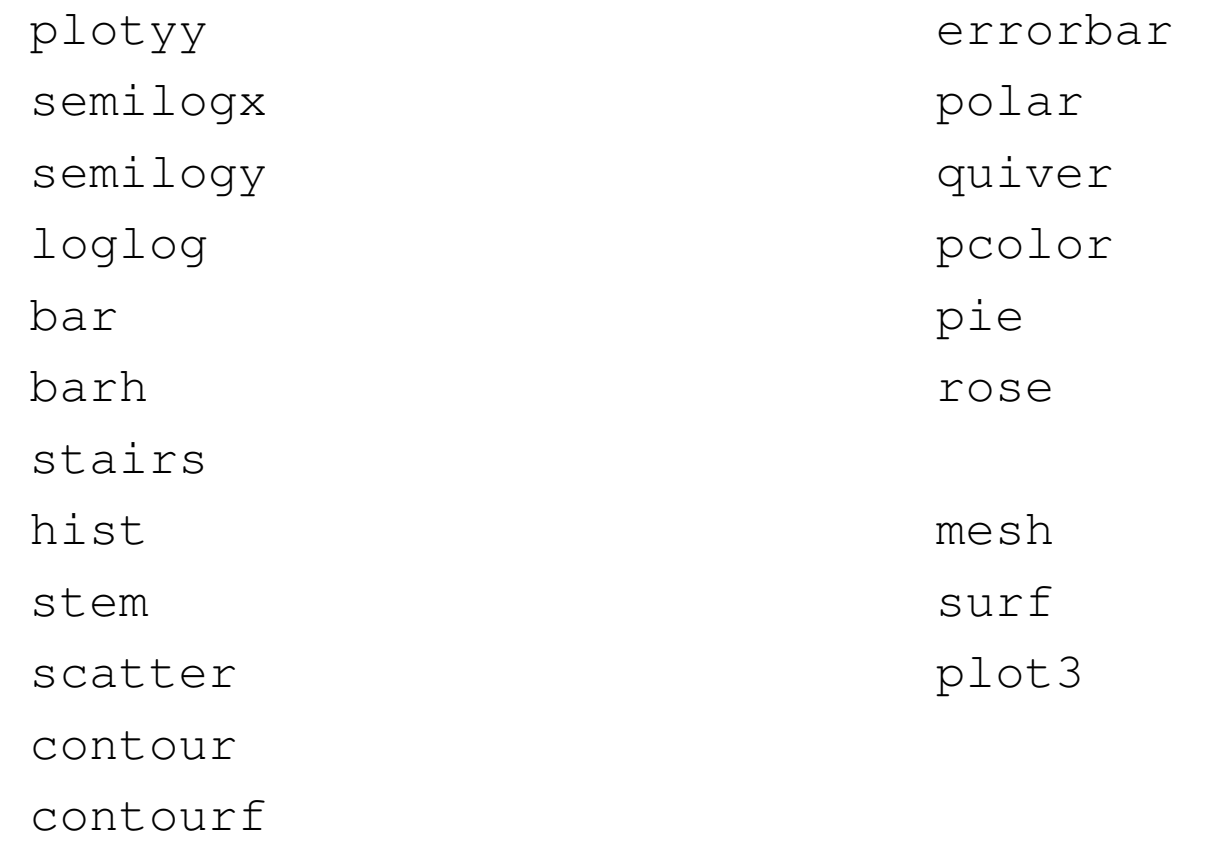

Näistä lisää dokumentaatiossa, myöhemmin tällä kurssilla ja/tai FYSP120-kurssilla.

# Skriptit ja funktiot

# Skriptitiedosto

Monimutkaisia, pitkiä tai toistuvia komentojen sarjoja ei kannata kirjoittaa käsin Matlabiin. On järkevämpää käyttää *skriptitiedostoja* (engl. script file), johon komennot on tallennettuna. Tällaisen tiedoston ajaminen on ekvivalenttia sen kanssa, että komennot kirjoitettaisiin käsin kehotteelle.

Matlabin skriptit ovat tavallisia tekstitiedostoja, joita voi käsitellä millä tahansa tekstieditorilla. Matlabissa on oma sisäänrakennettu editorinsa, mutta esim. Octavessa sellaista ei ole. Suositeltavia tekstieditoreita Octaven kanssa käytettäväksi ovat mm. *Vim*, *Emacs* ja *NotePad++*.

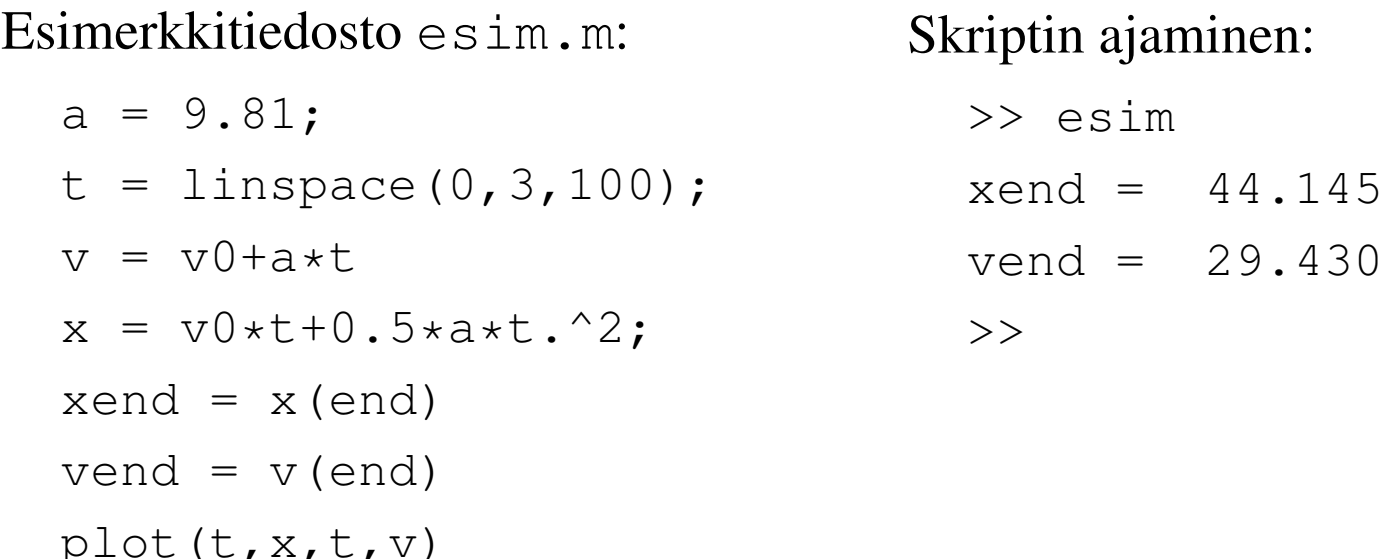

FYSY115-2017, s. 39 Taneli Kalvas

# Skriptiesimerkki

Tehdään ohjelma, joka

- Tuottaa satunnaislukuja Gaussin jakaumasta keskiarvolla 1.4 ja keskihajonnalla 3
- Tuottaa lukujen jakaumaa kuvaavan histogrammiin
- Plottaa histogrammin

Tutkitaan vapaiden parametrien vaikutusta tulokseen

- Satunnaislukujen määrä
- Histogrammin lokerojen määrä ja laajuus

### Skriptiesimerkki gausstest.m

```
x = normal(1.4, 3, 10000, 1);N = 50;edges = linspace(-14, 14, N+1);
counts = histc( x, edges );
bar( edges, counts, 'histc' );
```
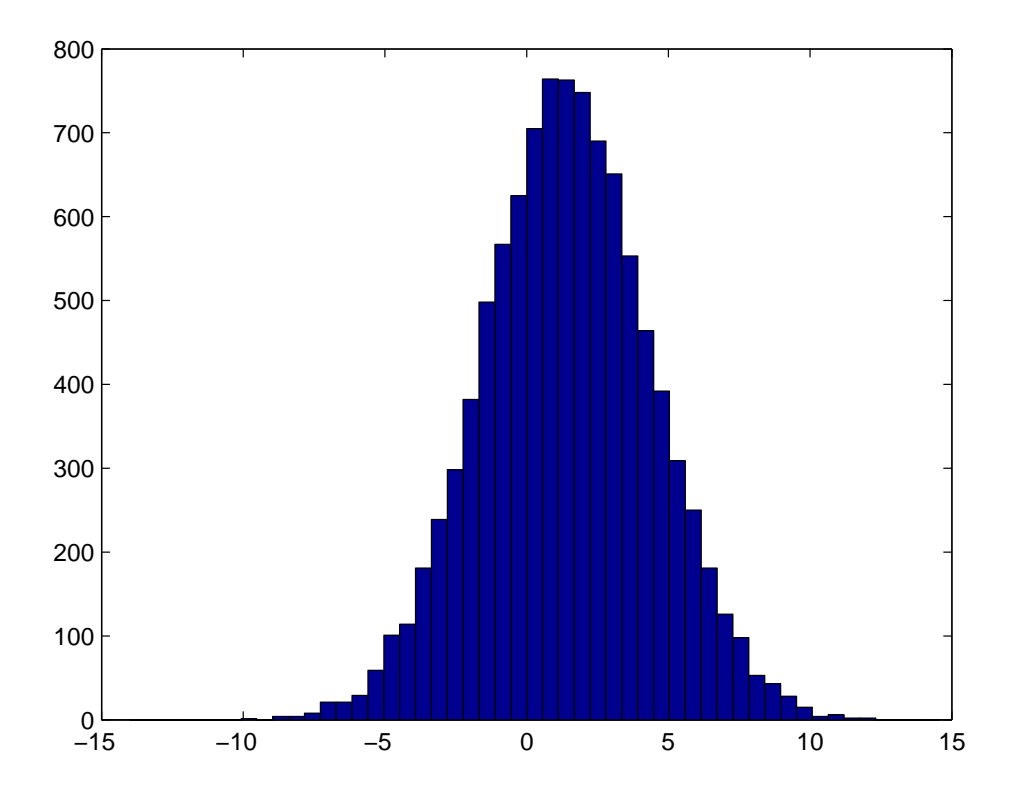

FYSY115-2017, s. 41 Taneli Kalvas

# Huomioita skriptiesimerkistä

- Ohjelman muokkaaminen ja muutoksien testaaminen on helppo a
- Muuttujat jäävät yleiseen työmuistiin
- Parametrien muuttaminen vaatii skriptin muokkaamista tai skripti voidaan tehdä riippuvaiseksi ennakkoon määritellyistä muuttujista.
- Skriptit sopivat pienten yksittäisten ongelmien käsittelyyn, mutta laajemmissa kokonaisuuksissa tiedon välitys muuttujien avulla osoittautuu hankalaksi.
- Halutaan ajatella aliohjelmia "mustina laatikkoina".
- Ratkaisu: funktiotiedostot

## Funktiotiedosto

Aiemmin käytettiin yhden rivin mittaisia anonyymejä funktioita. Jos halutaan tehdä jotain monimutkaisempaa on kirjoitettava funktio tiedostoon.

*Funktiotiedosto* on kuten skriptitiedosto, mutta muutamin poikkeuksin

- Funktiolle voi välittää argumentteja
- Funktio palauttaa arvon/arvoja
- Funktio toimii omassa työtilassaan,
	- Funktio ei näe yleisessä työtilassa eikä muissa funktioissa olevia muuttujia
	- Funktiossa määritellyt muuttujat eivät jää Matlabin työmuistiin

Funktiotiedosto f2c.m alkaa rivillä, joka esittelee funktion:

```
function result = f2c(f)result = (f-32)*5/9;
end
```
## Esimerkkejä funktiotiedoston esittelyrivistä

#### Yksi argumentti, yksi palautettava muuttuja

```
function [area_square] = square( side )
```
Sulut eivät pakolliset yhdelle palautettavalle

```
function area square = square (side)
```
Kaksi argumenttia, yksi palautettava

function  $[volume_box] = box( height, width, length)$ 

Yksi argumentti, kaksi palautettavaa muuttujaa

```
function [area_circle,circumf] = circle( radius )
```
Ei nimettyä ulostuloa

```
function = sqplot( side )
```
# Hakujärjestys

Kun Matlab kohtaa nimen, esim kala etsitään tälle funktiolle/skriptille/muuttujalle toteutusta seuraavassa järjestyksessä:

- 1. Onko kala määritelty muuttuja?
- 2. Onko kala Matlabin sisäinen funktio?
- 3. Onko tämän hetkisessä hakemistossa tiedosto kala.m? Jos on niin ajetaan tiedostossa määritelty funktio.
- 4. Onko tiedosto kala.m jossain hakulistassa olevassa hakemistossa?

Hakulistasta lisää tietoa, ks. path ja addpath.

## Globaalit muuttujat

Toisinaan on tarpeen funktioille käsitellä muuttujia muuten kuin argumenttien kautta. Tämä voidaan toteuttaa määrittelemällä tällaiset muuttujat globaaleiksi. Globaalit muuttujat sijaitsevat omassa työmuistissaan.

Muuttujat a, b ja <sup>x</sup> määritellään globaaleiksi syntaksilla

```
global a b x
```
Näihin muuttujiin pääsee käsiksi missä tahansa kontekstissa määrittelemällä ne globaaleiksi. Esim funktiotiedosto hauki.m:

```
function y = \text{hauki}(\ t)global k
  y = sin(k*t);
end
```
Kutsutaan hauki-funktiota komentoriviltä:

```
global k;
k = 10:
x = 0:0.01:1;y = hauki(x);
```
## Funktiokahvat

Toisinaan on tarpeen välittää funktio toiselle funktiolle. Siis mahdollistaa esimerkiksi sen että jonkun muun tekemä funktio kutsuu minun tekemääni funktiota. Käyttämällä @-merkkiä voidaan muodostaa *kahva* mihin tahansa funktioon.

```
Esim f1.m:
```

```
function y = f1(x)y = x + 2*sin(x);end
```

```
ja calc.m:
```

```
function y = calc(h)x = 0:0.1:10;y = ave(h(x));end
```
joita kutsutaan komentoriviltä:

calc(@f1)

FYSY115-2017, s. 47 Taneli Kalvas

## Todellinen esimerkki funktiokahvoista

Työkalu funktion nollakohtien etsimiseen: fzero(@function,x0), missä x0 on alkuarvaus nollakohdan sijainnista. Esimerkiksi:

$$
\Rightarrow \text{fzero}(\text{C}\cos, 2)
$$
  
ans = 1.5708

Etsitään funktion  $f(x) = x + 2e$ − x − 3 nollakohdat käyttäen plotteria ja fzero-funktiota. Määritellään funktio

f = @(x) <sup>x</sup> <sup>+</sup> 2 \*exp(-x) - 3 Käytetään "helppoa" plotteria ezplot $(f,[-1,5])$ -1 0 1 2 3 4 5 -1 0 1 2 x  $x + 2 \exp(-x) - 3$ FYSY115-2017, s. 48 Taneli Kalvas

## Todellinen esimerkki funktiokahvoista

Ratkaistaan nollakohdat plotterin avulla valittuja alkuarvauksia käyttäen

 $>>$  fzero(f,-0.5) ans  $= -0.58307$  $\gg$  fzero(f,3) ans  $= 2.8887$ 

Vastaavasti on olemassa työkalu funktion minimikohtien etsimiseen: fminunc(@function,x0), missä x0 on alkuarvaus minimin sijainnista. Käytetään yllä määriteltyä funktiota  $f(x)$ :

```
\gg fminunc(f, 1)
ans = 0.69315
```
# Ohjelmointi

# Käyttäjän syöte

Ohjelmalle voidaan antaa syötettä input-komennolla:

```
x = input('Anna luku: ');
```
- Input-komennolle annettu syöte tulkataan Matlabin syntaksin mukaisesti
- Voi olla laskutoimituksia, hyödyntää muuttujia, jne.

Jos halutaan syöttää merkkijono:

```
x = input('Anna merkkijono: ', 's');
```
Yksinkertaisin tulostuskomento on disp. Sillä voidaan tulostaa yksittäinen skalaarin tai matriisin arvo ilman, että muuttujan nimeä tulostetaan. Esim:

```
>> disp(pi)
  3.1416
>> A=[1 2]
>> disp(A)
  [1 2]
>> disp('pi')
  pi
```
Usein halutaan tietyllä tavalla muotoiltua tulostusta, esim. tekstiä ja numeroita samalle riville. Tällöin käytetään fprintf-funktiota. Esim:

```
>> fprintf('Pii on %f, Neperin luku on %f\n', pi, exp(1) )
Pii on 3.141593, Neperin luku on 2.718282
```
fprintf-funktion ensimmäinen argumentti on merkkijono (formaatti) joka määrittelee muotoilun. Tämän jälkeen määritellään tulostettavat muuttujat samassa järjestyksessä kuin ne esiintyvät merkkijonossa.

Erikoismerkit:

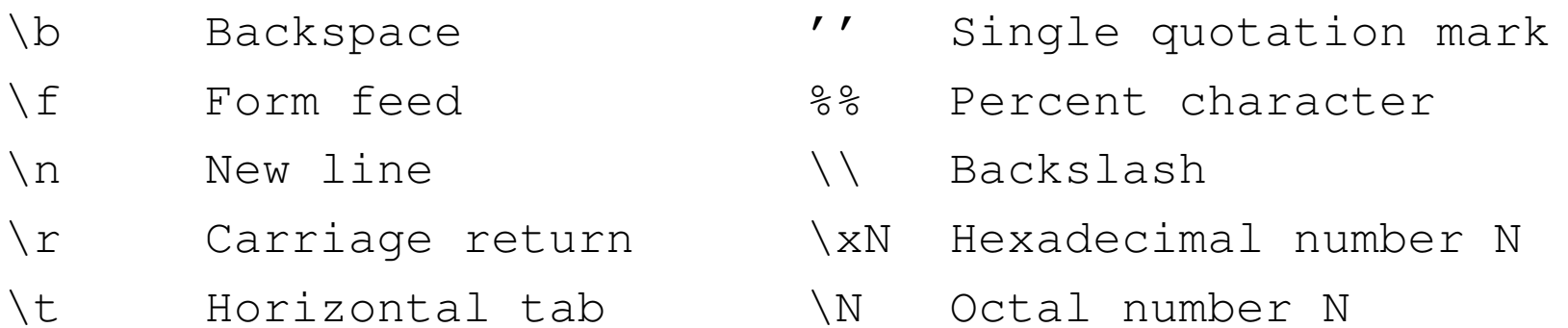

#### Formaatti:

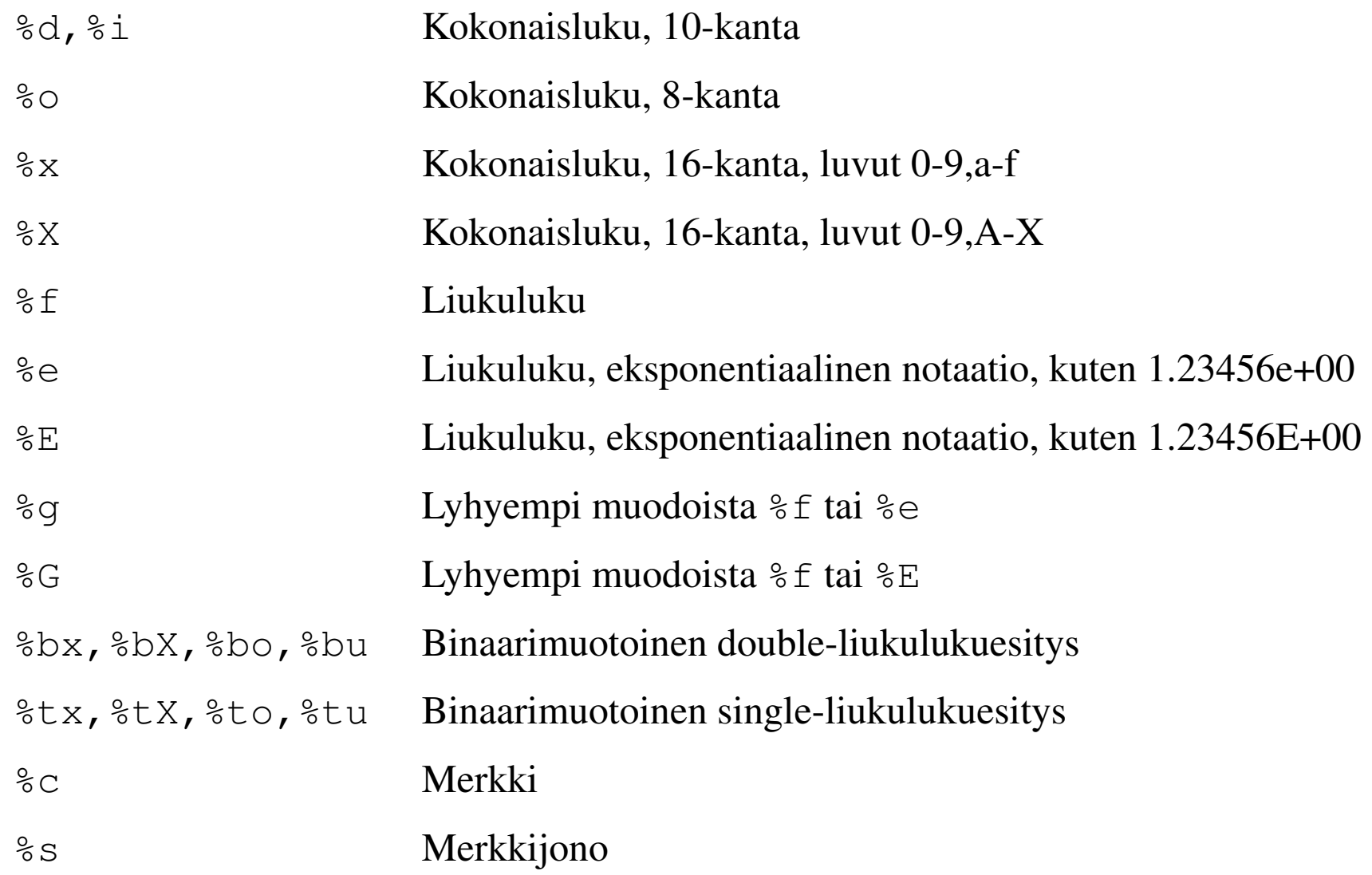

Formaatin parametrit:

%I\$FW.Pf

#### I\$ <sup>=</sup> järjestys indeksi

```
Kuinka mones arvo tulostetaan tähän sijaintiin. Esim: '%3$s %2$s %1$s
%2$s' tulostaa 'C B A B' kun argumentit ovat 'A', 'B', 'C'.
```
#### $F = lippuja$  (flags)

- '-' Sisennys vasemmalle
- $' +'$  Tulosta + positiivisille luvuille
- ' ' Täytä välilyönneillä kentän leveyteen
- '0' Täytä nollilla kentän leveyteen
- '#' Muokattu tulostus
	- %o, %x tai %X: tulosta 0, 0x tai 0X etuliite
	- %f, %e tai %E: tulosta desimaalipiste aina
	- %g tai %G: älä poista nollia perästä tai desimaalipistettä

#### Formaatin parametrit:

%I\$FW.Pf

#### W\$ <sup>=</sup> kentän leveys

Määrittää pienimmän määrän merkkejä jota tulostetaan. Voi olla '\*', jolloin arvo luetaan argumenteista

 $P = \text{tarkkuus }$   $E, \, E = \text{tai } E$ : Numeroiden määrä desimaalipisteen jälkeen. %g tai %G: Merkitsevien numeroiden määrä. Voi olla ' \* ' kuten yllä.

## Suorituksen ohjaus

- Toistaiseksi kaikki skriptit ovat olleet rakenteeltaan suoraviivaisia
- Tietokone suorittaa rivin kerrallaan järjestyksessä ylhäältä alas.
- Ohjelmakoodi voidaan esittää suoraviivaisena vuokaaviona:

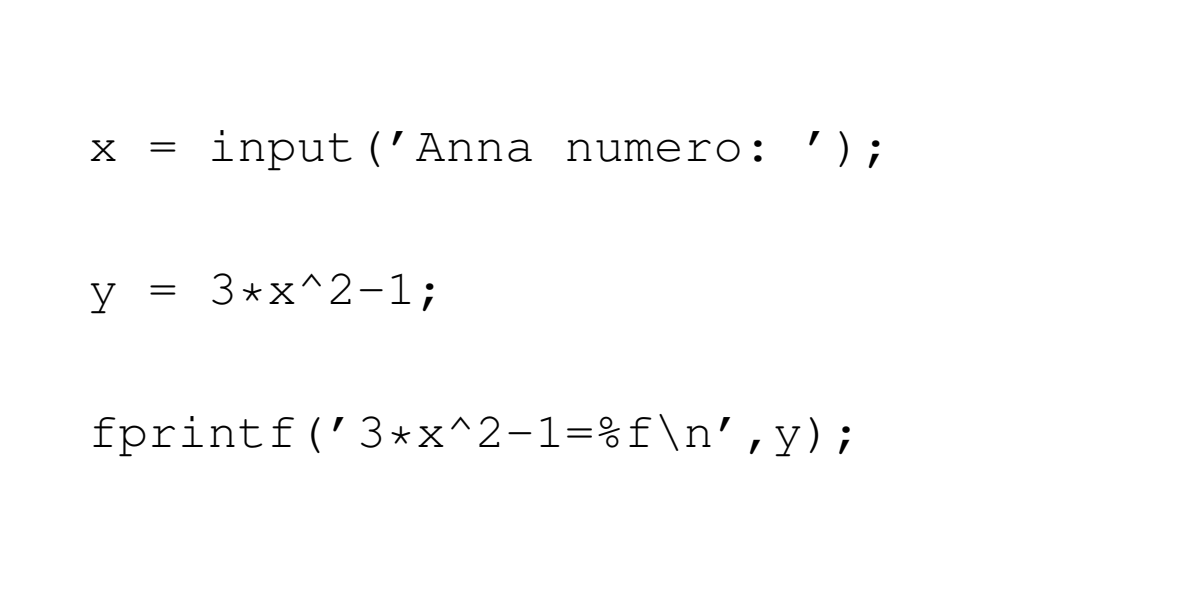

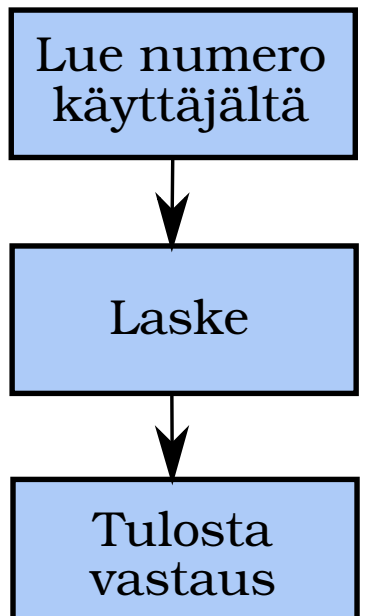

## Suorituksen ohjaus

- Mitä jos halutaan mahdollistaa vaihtoehtoisia polkuja tai toistoja?
- Tätä varten on olemassa ehto- ja silmukkarakenteet

Ohjelma repun pakkaamiseen:

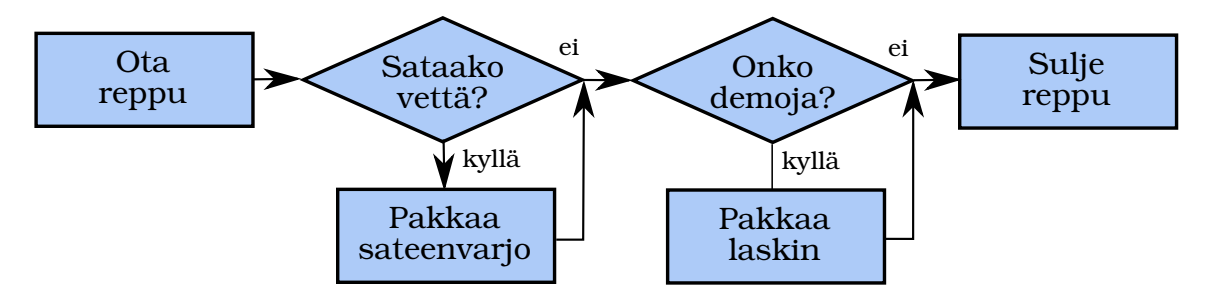

Ohjelma lättyjen paistamiseen:

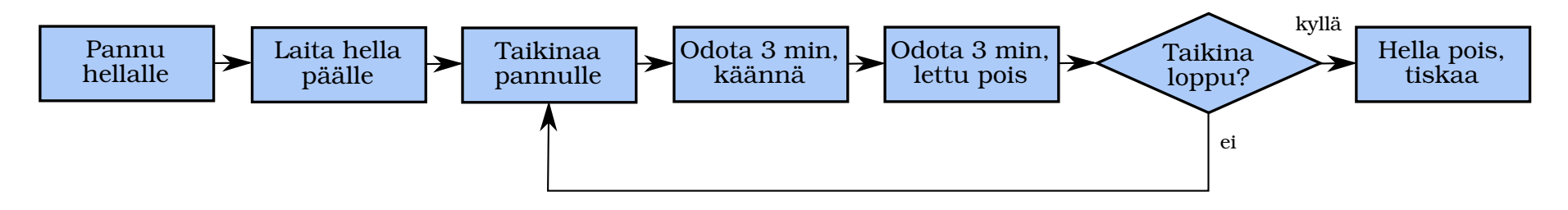

#### Yksinkertaisin ehtolause on yksittäinen if-lause:

if ehto lauseet

end

```
x = input('Anna luku: ');if x == 1disp('Annoit ykkösen')
end
```
#### Ehtolauseita on myös muita muotoja:

if ehto lauseet1 else ehto lauseet2 end

```
x = input('Anna luku: ');if x == 1disp('Annoit ykkösen')
else
  disp('Annoit jotain muuta kuin ykkösen')
end
```
#### If-lauseita voidaan ketjuttaa käyttämällä elseif-lausetta

if ehto lauseet1 elseif ehto lauseet2 else lauseet3 end

```
x = input('Anna luku: ');if x < 0disp('Annoit negatiivisen luvun')
elseif x > 0
  disp('Annoit positiivisen luvun')
else
  disp('Annoit nollan')
end
```
Ehtolauseita voidaan tietenkin laittaa myös sisäkkäin, esimerkiksi:

```
x = input('Anna luku: ');if x > 0if mod(x, 2) == 0disp('Annoit positiivisen, kahdella jaollisen luvun')
 end
end
```
Vastaavasti:

```
x = input('Anna luku: ');if x > 0 & a mod(x, 2) == 0
  disp('Annoit positiivisen, kahdella jaollisen luvun')
end
```
Yksinkertainen for-silmukka: Toistetaan lauseita indeksin i arvoille i=x1,  $x1+1$ ,  $x1+2$ , ...,  $x2-1$ ,  $x2$ :

```
for i= x1:x2lause
end
```

```
for i=0:10x = 2^{\wedge}i;
  fprintf('2 potenssiin %f on %f\n',i,x);
end
```
Monimutkaisempia rakenteita voidaan tuottaa määrittelemällä askeleen pituus <sup>s</sup> käyttäen syntaksia  $i=x1:s:x2$ 

- Askelkoko s voi olla myös negatiivinen tai desimaaliluku esim.  $k=10:-2:4$ tuottaa k=10, 8, 6, 4
- Jos s on positiivinen, silmukkaa ei ajeta jos  $x1 > x2$
- Jos s on negatiivinen, silmukkaa ei ajeta jos  $x1 < x2$
- Jos  $x1 = x2$ , silmukka ajetaan vain kerran
- Jos <sup>s</sup> ei ole kokonaisluku, pyöristysvirheet saattavat aiheuttaa sen, että silmukka ajetaan eri määrän kertoja kuin olet ajatellut. Usein on parempi käyttää kokonaislukuja. Esim:

```
for i=1:N
  x = x1+(x2-x1)*(i-1)/(N-1);end
```
Kaikkein alkeellisin/tehokkain silmukkarakenne on while-silmukka. Lauseita toistetaan niin kauan kuin ehto on tosi.

```
while ehto
  lause
end
```
Rakenteella voi tehdä esimerkiksi for-silmukkaa vastaavan rakenteen:

```
i = 1;while i<=N
  lause
  i = i+1;end
```
Myös ääretön silmukka on mahdollinen (Ctrl-C pysäyttää suorituksen):

while 1 lause end

FYSY115-2017, s. 65 Taneli Kalvas

While-silmukka sopii tilanteisiin, jossa tarvittavien toistojen määrä ei ole tiedossa etukäteen. Esimerkiksi liukulukulaskennan tarkkuuden voi testata seuraavalla ohjelmalla:

```
x = 1;eps = 1;while x+eps \sim xeps = 0.5*eps;end
eps
```
Silmukkarakenteiden ohjausta varten on kaksi lisäkäskyä: continue ja break.

- continue palaa silmukan indeksin korottamiseen ja testiin ja jatkaa silmukan suorittamista alusta.
- break keskeyttää silmukan suorittamisen. Suoritus jatkuu silmukan end-lauseesta

Summataan positiiviset luvut taulukosta ja keskeytetään mikäli kohdataan nolla

```
x = [9 4 -2 4 0 5];sum = 0;
for k = 1: length (x);
  if x(k) < 0continue;
  elseif x(k) == 0break;
  end
  sum = sum + x(k);
end
sum
```
FYSY115-2017, s. 67 Taneli Kalvas

## Esimerkkejä silmukoiden käytöstä funktioissa

- $\bullet$  Tehdään funktio, joka muodostaa vektoriin  $N$  ensimmäistä Fibonaccin lukua.
- Tehdään funktio, joka lukee vektorin A, palauttaa vektorit B ja C, missä B sisältää  $A$ :n ei-negatiiviset alkiot ja  $C$  sisältää  $A$ :n negatiiviset alkiot.
- Lasketaan likiarvo √ 2:lle Newton-Raphsonin menetelmällä ratkaisemalla yhtälö  $f(x) = x^2 - 2 = 0$  iteratiivisesti

$$
x_{i+1} = x_i - \frac{f(x_i)}{f'(x_i)}
$$

Iteraatio lopetetaan kun  $x$ :n muutos eli  $|x_{i+1}-x_i|$  on riittävän pientä.

## Matriisimuotoisten ehtojen käyttö

Ehtolauseiden ja while-silmukkarakenteiden ehtolauseissa voi käyttää myös matriisi- tai vektorimuotoisia totuusarvoja. Ehtolauseke on tällöin tosi vain jos se on tosi kaikille alkioille.

```
x = [4, -9, 25];
if x \ge 0y = sqrt(x)else
  disp('Osa alkioista on negatiivisia')
end
```
Huom! Operaattoreiden && ja & sekä || ja | ero.

### Switch-rakenne

switch-rakenne tarjoaa vaihtoehdon if-elseif-else-rakenteille tietyissä tapauksissa.

```
switch input % skalaari tai merkkijono
  case arvo1
    lauseet1
  case arvo1
    lauseet2
  .
  .
  .
  otherwise
    lauseetN
end
```
### Switch-rakenne

```
switch kulma
  case 90
    disp('suorakulma')
  case 180
    disp('oikokulma')
  otherwise
    disp('tuntematon kulma')
end
```
# Tyylistä

Kannattaa opetella heti alusta lähtien koodin sisennystyyli. Vertaa:

```
function ret = func(x, y)
 for i=1:10if x > 0 && abs(y) > 2
if x > 0 && abs(y) > 2
     if sin(x+y) > 0ret = cos(x)end
   elseif y^4 < sin(x)
     x = x/2;z = y + cos(x);
     if z > 0ret = x^2+z^4;
     else
       continue;
     end
   end
 end
end
                             function ret = func(x, y)for i=1:10if sin(x+y) > 0ret = cos(x)end
                             elseif y^4 < sin(x)x = x/2;z = y + cos(x);
                             if z > 0ret = x^2+z^4;
                             else
                             continue;
                             end
                             end
                             end
                             end
```
FYSY115-2017, s. 72 Taneli Kalvas
# Lisää funktioista

# Aliohjelmat

Monimutkaisempia ohjelmia ei ole järkevää kirjoittaa yhteen funktioon. Kannattaa pilkkoa ongelma pienempiin palasiin eli aliohjelmiin, joita kutsutaan pää/primäärifunktiosta. Aliohjelmat voivat sijaita useassa paikassa:

- Omassa funktiotiedostossa
	- Alifunktiota voi kutsua mistä vaan
- Alifunktiot samassa tiedostossa kuin pääfunktio (subfunctions)
	- Alifunktio kutsuttavissa vain tiedoston sisältä
- Sisäkkäiset alifunktiot (nested functions)
	- Alifunktio kutsuttavissa vain ulommasta funktiosta
	- Sisäfunktio näkee ulomman funktion muuttujat
- Omassa funktiotiedostossa private-hakemistossa
	- Käytetään suuremmissa ohjelmakirjastoissa

## Alifunktiot samassa tiedostossa

Esimerkki main.m:

```
function main
  x = 5;y = subf(x)end
function ret = subf(x)ret = x \star x;end
```
Funktio main on kutsuttavissa ulkopuolelta, subf ei.

# Sisäkkäiset alifunktiot

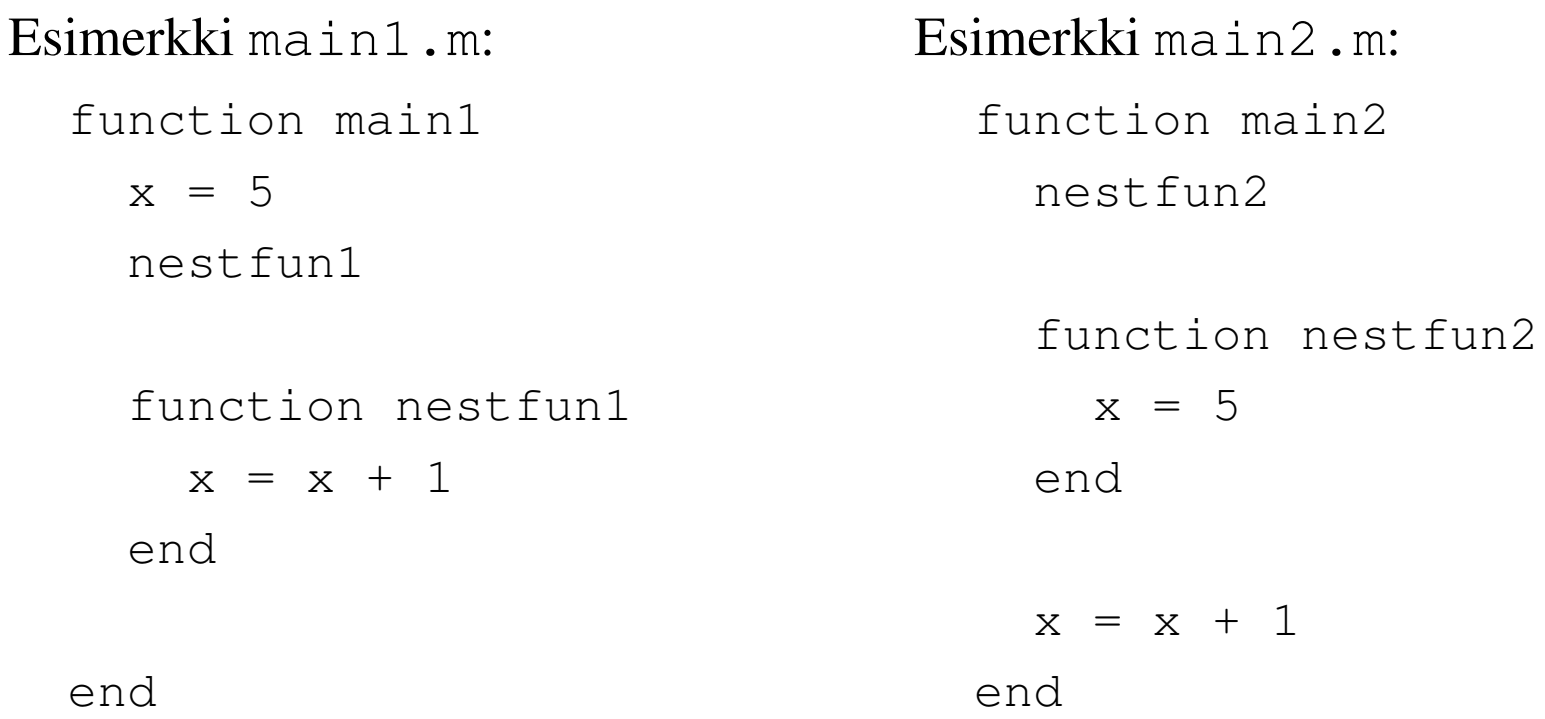

# Funktion lopettaminen

Aikaisemmin funktiot loppuivat aina funktion end-lauseeseen:

```
function ret = func(x).
.
end
```
Funktiosta voi *palautua* kutsuvaan funktioon myös kesken funktion return -käskyllä. Hyödyllistä esim. iteraation lopettamiseen:

```
function ret = mand(c)z = 0;for i=1:1000
    z = z^2 + c;if abs(z) > 2ret = i;
      return
   end
 end
```
.

.

## Funktion lopettaminen

Toinen yleinen syy funktion kesken lopettamiseen on virhetilanne. Tällöin on syytä keskeyttää koko ohjelma. Tämä tapahtuu error-käskyllä. Esim:

```
function ret = func(x)if ~isscalar(x)
    error('Syöte ei ole skalaari')
  end
  .
  .
```
Monimutkaisempia virheilmoituksia voi tuottaa käyttämällä fprintf-syntaksia error-funktiossa:

```
function ret = func(x)if \simisscalar(x)
    error('Syöte on %s, pitäisi olla skalaari', class(x))
  end
```
Olemassa on myös vastaava komento warning varoituksien tuottamiseen.

FYSY115-2017, s. 78 Taneli Kalvas

.

.

# Funktioiden argumenteista

Matlab ei automaattisesti tarkista funktiolle annettujen argumenttien määrää.

- Virhe tapahtuu kun määrittelemätöntä muuttujaa yritetään käyttää.
- Ylimääräisistä argumenteista ei haittaa.

Funktio voi kysyä sille annettujen argumenttien määrän komennolla nargin. Esim:

```
function c = addme(a,b)switch nargin
  case 2
      c = a + b;
  case 1
      c = a + a;otherwise
      c = 0 ;
end
```
FYSY115-2017, s. 79 Taneli Kalvas

# Funktioiden palautusarvoista

Vastaavasti funktion toiminta voi olla riippuvainen palautusarvojen lukumäärästä:

```
function [b, c, d] = powers(a)
if nargout > 2
 d = a^3end
if nargout > 1
  c = a^2end
if nargout > 0b = a^1end
```
end

 $\rm{E}$ i kuitenkaan haittaa vaikka  $\rm{c}$  ja  $\rm{d}$  määritellään vaikka kutsuva funktio ei niitä tarvitse. Usein funktion toimintaa voidaan kuitenkin tehostaa.

FYSY115-2017, s. 80 Taneli Kalvas

# Virheiden korjaaminen <sup>=</sup> debuggaaminen

Useimmiten virheet ovat kahta eri tyyppiä:

- 1. Syntaksivirheet. Esim. sulkeiden tai pilkun puuttuminen, komennon nimen väärin kirjoittaminen. Matlab antaa virheilmoituksen ja osoittaa virheen sijainnin. Useimmiten helppoja korjata.
- 2. Algoritmivirheet. Ohjelma pystytään suorittamaan mutta tulos on humpuukkia. Vaikeampia korjata.

Korjaaminen:

- 1. Yksinkertaista ohjelmaasi
- 2. Vertaa käsin laskettuun
- 3. Näytä välitulokset (poista puolipisteitä)
- 4. Käytä Matlab-editorin debuggeriominaisuuksia

## Liikeyhtälöiden iterointi Eulerin menetelmällä

#### Johdetaan Eulerin menetelmä liikeyhtälöille

Kinematiikasta tiedämme

$$
v(t) = \frac{dx}{dt} = \lim_{\Delta t \to 0} \frac{x(t + \Delta t) - x(t)}{\Delta t}
$$

$$
a(t) = \frac{dv}{dt} = \lim_{\Delta t \to 0} \frac{v(t + \Delta t) - v(t)}{\Delta t}.
$$

Korvataan nyt $\Delta t$  äärellisellä aika-askeleen pituudella

$$
v(t) \approx \frac{x(t + \Delta t) - x(t)}{\Delta t}
$$

$$
a(t) \approx \frac{v(t + \Delta t) - v(t)}{\Delta t}
$$

ja käytetään ajalle alaindeksiä  $n,$  jolloin saadaan vastaavasti

$$
v_n \approx \frac{x_{n+1} - x_n}{\Delta t}
$$

$$
a_n \approx \frac{v_{n+1} - v_n}{\Delta t}.
$$

Ratkaistaan  $v_{n+1}$  ja  $x_{n+1},$  jolloin saadaan **Eulerin menetelmä liikeyhtälöiden iterointiin:** 

$$
x_{n+1} = x_n + v_n \Delta t
$$

$$
v_{n+1} = v_n + a_n \Delta t
$$

FYSY115-2017, s. 83 Taneli Kalvas

#### Euler-Cromer

Olisimme voineet valita yhtälailla erotusosamäärän taaksepäin

$$
v(t) = \frac{dx}{dt} = \frac{x(t) - x(t - \Delta t)}{\Delta t}
$$

$$
a(t) = \frac{dv}{dt} = \frac{v(t) - v(t - \Delta t)}{\Delta t},
$$

jolloin saisimme iteraatiomenetelmän:

$$
x_{n+1} = x_n + v_{n+1} \Delta t
$$

$$
v_{n+1} = v_n + a_{n+1} \Delta t
$$

Tätä muotoa on kuitenkin hankala käyttää.

Parhaaksi vaihtoehdoksi liikeyhtälöiden iterointiin osoittautuu niin sanottu Euler-Cromer -menetelmä:

$$
v_{n+1} = v_n + a_n \Delta t
$$

$$
x_{n+1} = x_n + v_{n+1} \Delta t
$$

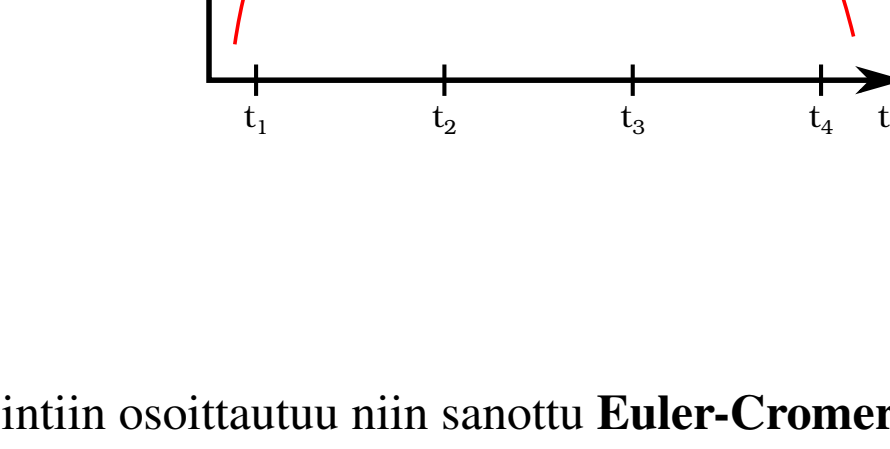

x

### Esimerkki: 1-ulotteinen heittoliike ilmanvastuksella

Heitetään pallo ylös nopeudella 10 m/s. Palloon vaikuttaa gravitaatiovoima ja ilmanvastus:

$$
F = -mg - \text{sign}(v)\beta v^2
$$

Ratkaistaan iteratiivisesti Euler-Cromer menetelmällä yhden sekunnin ajan:

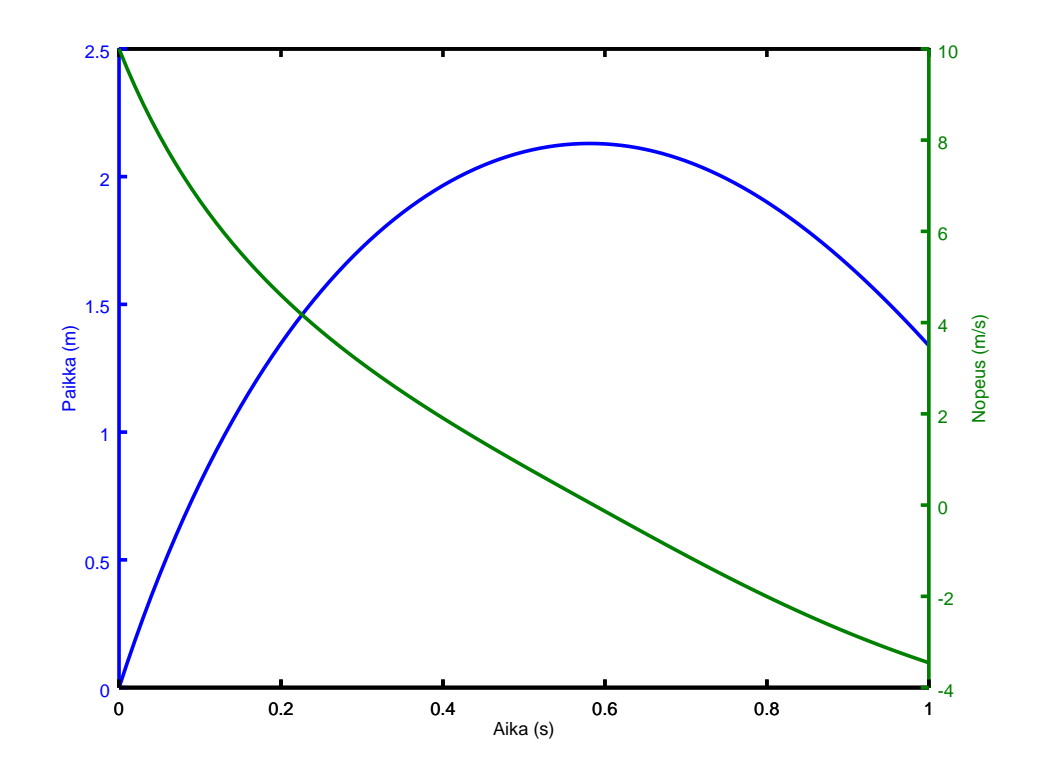

v(n+1) = v(n) <sup>+</sup> (-g-sign(v(n)) \*beta \*v(n)^2/m) \*dt x(n+1) = x(n) <sup>+</sup> v(n+1) \*dt

Esimerkkikoodi: euler\_heittoliike1d.m

## Esimerkki: heiluri

Yksinkertainen heiluri:

$$
mL\frac{d^2\theta}{dt^2} = -mg\sin\theta
$$

Ratkaistaan usein analyyttisesti käyttäen pienen kulman approksimaatiota sin  $\theta \approx$  $\theta$ , jolloin saadaan lineaarinen DY:

$$
\frac{d^2\theta}{dt^2} = -\frac{g}{L}\theta
$$

Tällöin heilurin jakson aika

$$
T=2\pi\sqrt{\frac{L}{g}}
$$

Sekä lineaarinen että epälineaarinen DY voidaan ratkaista numeerisesti. Esimerkkikoodi: euler\_heiluri.m.

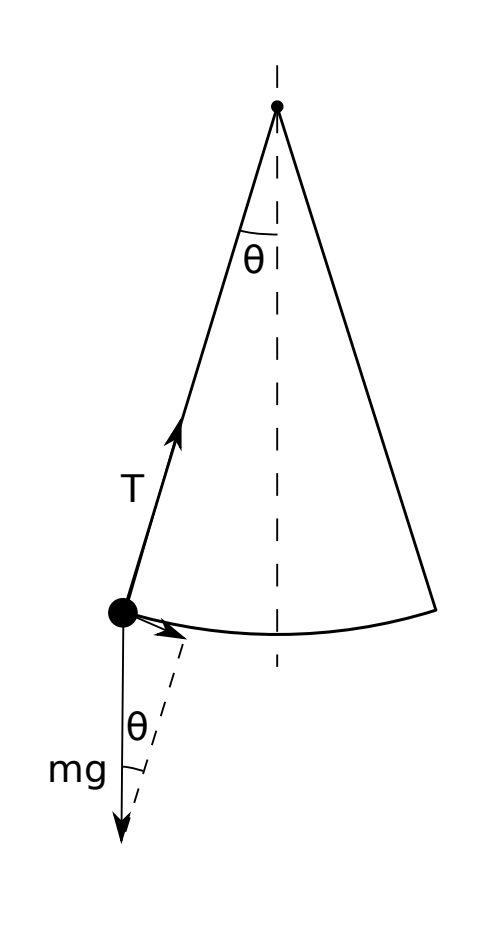

#### Heiluri: Euler-Cromer

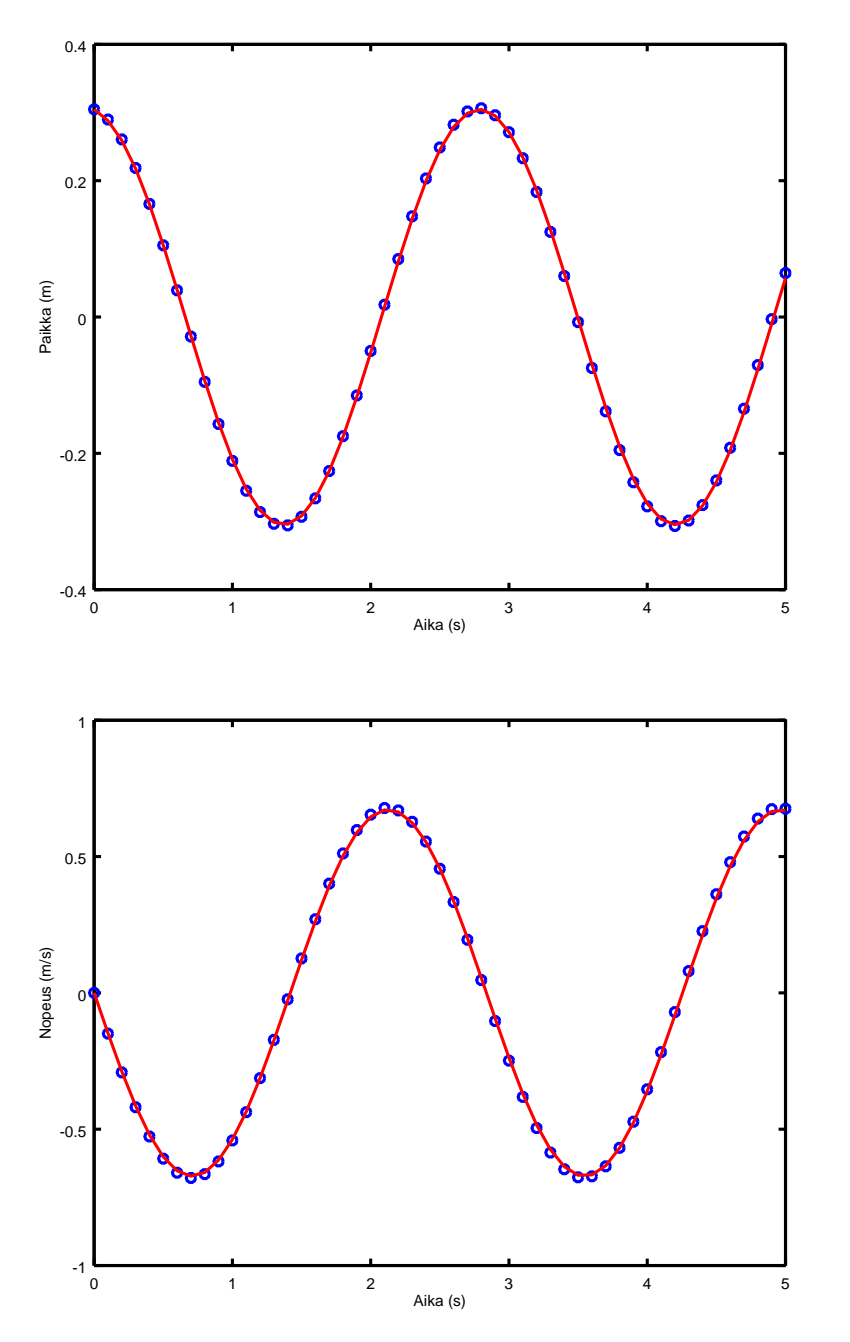

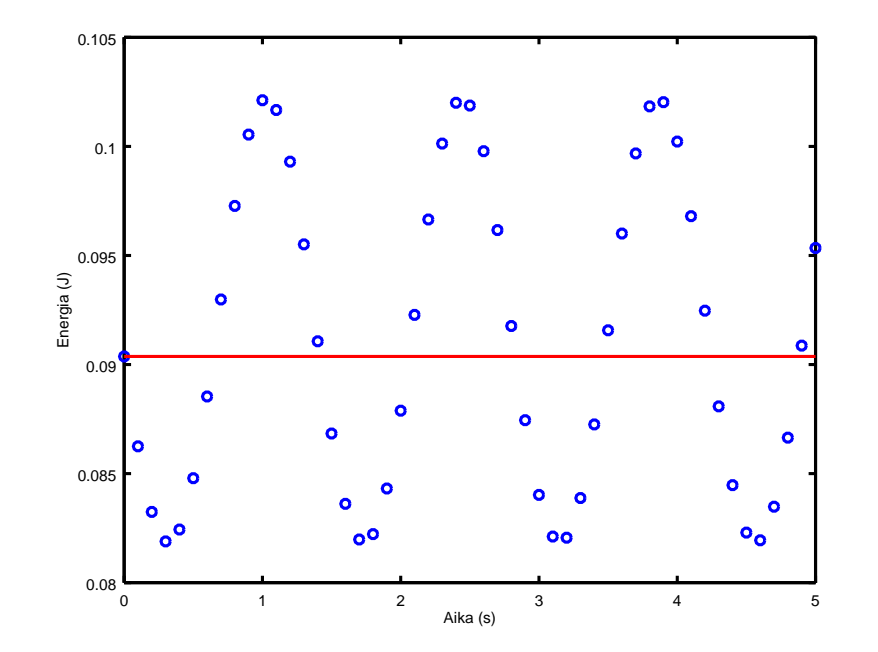

FYSY115-2017, s. 87 Taneli Kalvas

#### Heiluri: Euler

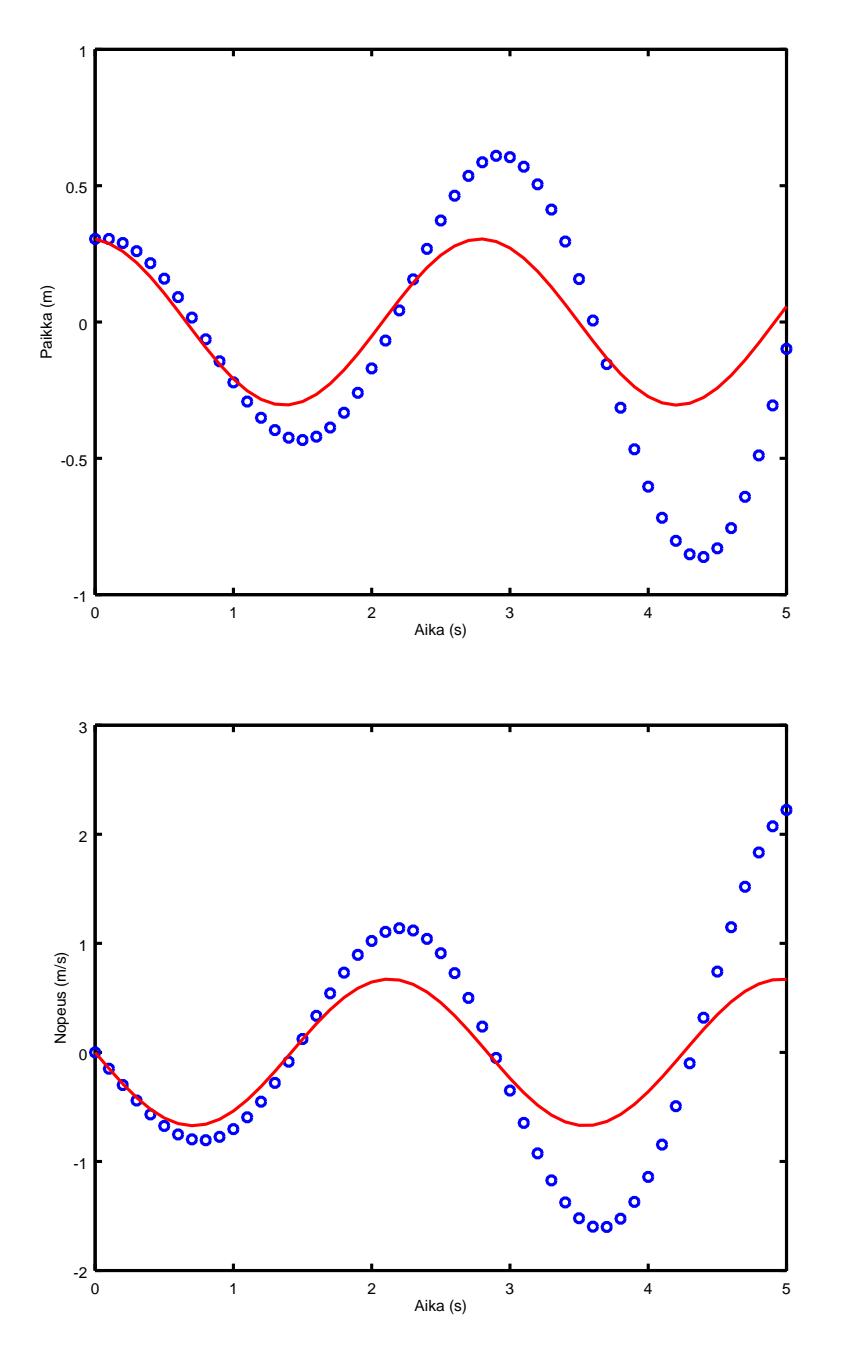

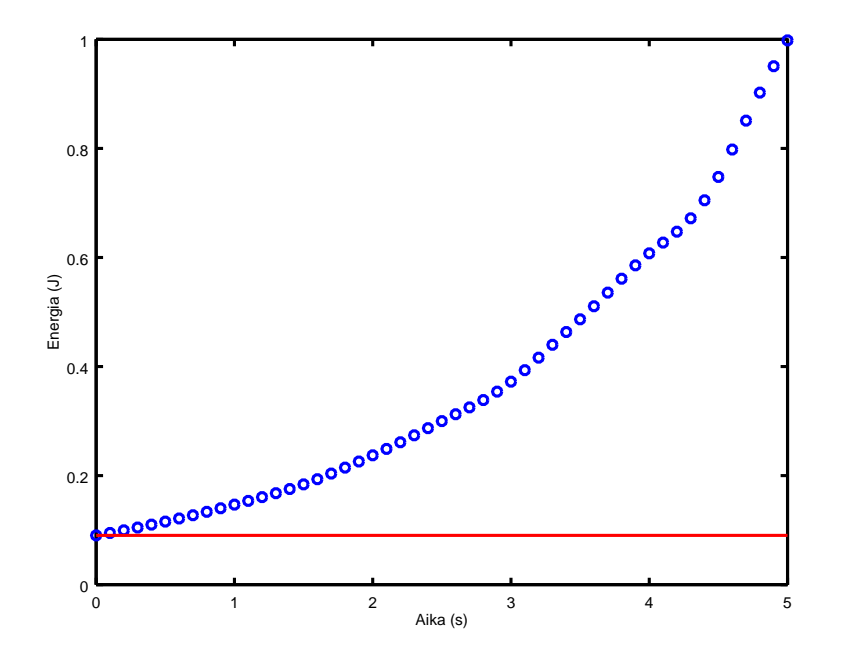

FYSY115-2017, s. 88 Taneli Kalvas